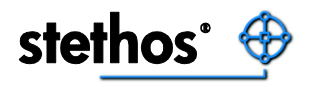

# OCR + BARCODE Font base module

# User Guide and Programming Manual

Revision 1.8

 All supported printer models are listed here: [sos8026.stethos.com](http://sos8026.stethos.com/)

# <span id="page-1-0"></span>**Deutsche Anleitung**

Dieses Dokument ist in Deutsch als PDF Datei immer in der aktuellen Fassung unter folgendem Link [sos8026.stethos.com](http://sos8026.stethos.com/) verfügbar.

# <span id="page-2-0"></span>**Notice**

STETHOS SYSTEMHAUS GMBH® (stethos) MAKE NO WARRANTY OF ANY KIND WITH REGARD TO THIS MATERIAL, INCLUDING, BUT NOT LIMITED TO, THE IMPLIED WARRANTIES OF MERCHANTABILITY AND FITNESS FOR A PARTICULAR PURPOSE.

stethos shall not be liable for errors contained herein or for incidental or consequential damages in connection with the furnishing, performance, or use of this material, especially for the SIMM or DIMM module.

This document contains proprietary information which is protected by copyright. All rights are reserved. No part of this document may be photocopied, reproduced, or translated to another language without the prior written consent of HP and stethos.

The information contained in this document is subject to change without notice.

Microsoft®, Microsoft Windows™, Windows 95™, MS Windows and MS are registered Trademarks of Microsoft Corporation.

All named company names and/or products are trade names or registered trade names of the named companies.

© 1991 - 2018 stethos Systemhaus GmbH®

Version from: January 2018

# <span id="page-3-0"></span>**Content**

المراسل

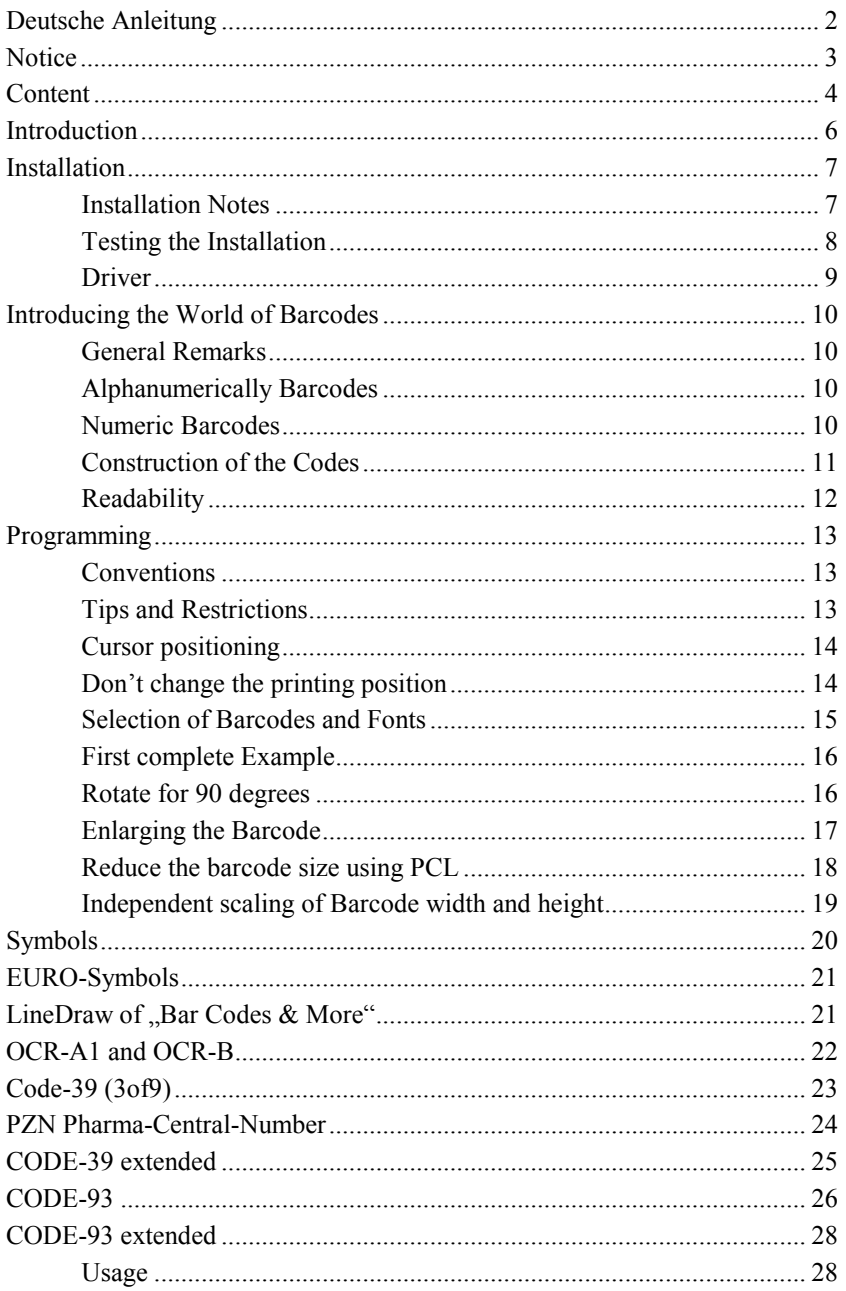

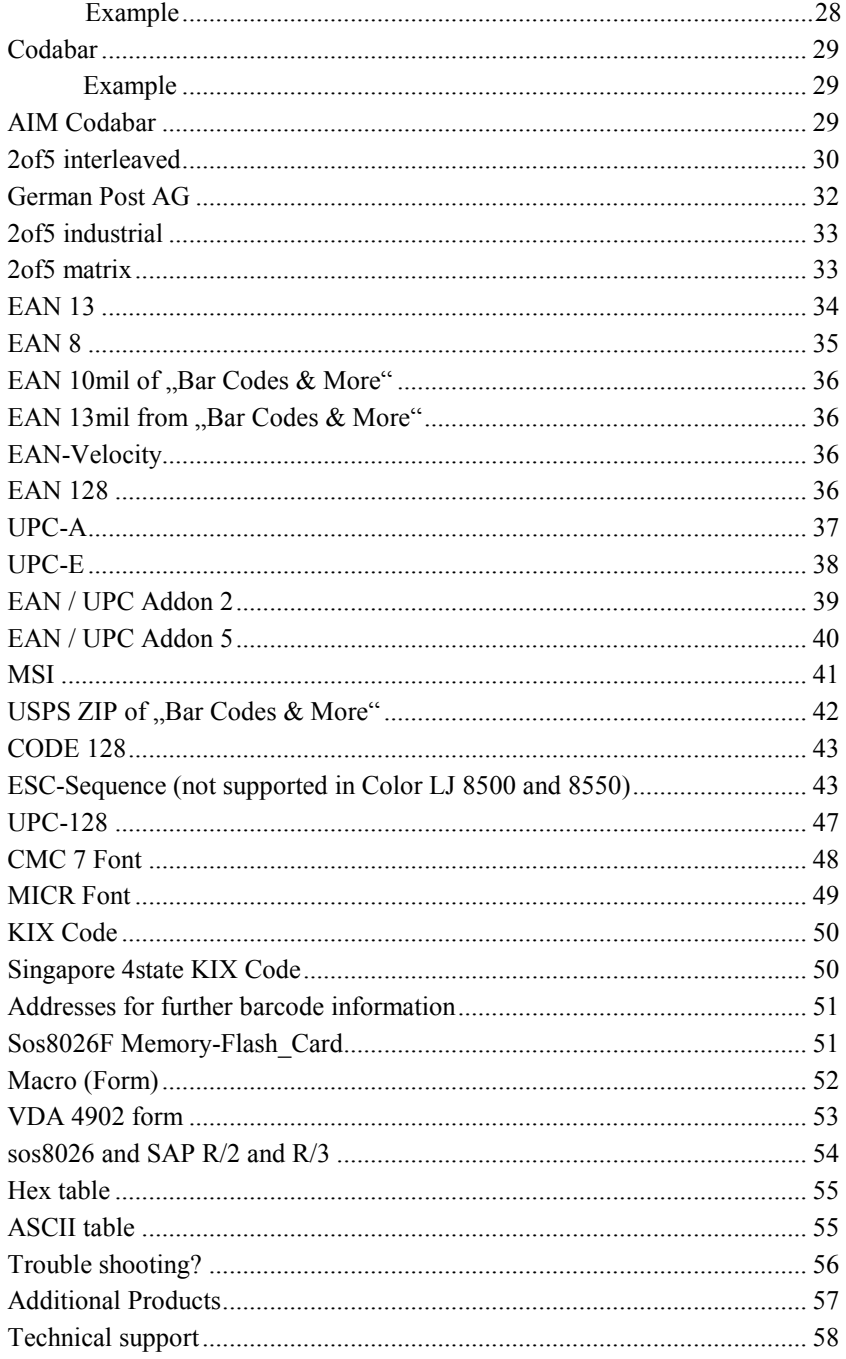

٠

# <span id="page-5-0"></span>**Introduction**

Thank you for purchasing the sos8026 font based OCR and Barcode product. This modul do enhance the supported HP printers to print:

- OCR-A1 for check and bank transmission forms printing
- OCR-B as machine readable type
- Symbols like green point, recycling and much more
- Barcodes for data recognition
- A macro for testing of build in printable forms

The font based implementation requires, that the calculation of necessary check digits or the "Interleaving" of the barcodes "2of5 interleaved" and "Deutsche Post AG" has to be done by the application software. An intelligent printer or pure software based product is also available: [welp.stethos.com](http://welp.stethos.com/) o[r bardimm.stethos.com.](http://bardimm.stethos.com/)

The sos8026S Font Module contains - with the exception of the Letter Gothic - all fonts of the HP Font-Cartridge "Bar Codes & More", part number "C2053A #C06". The Letter Gothic fonts are already implemented in the printer in scaling technology. For this reason the fonts were not added to the product. The OCR fonts do print characters like German "Umlaute" and the "§" sign.

The product is CE- and low voltage certified.

This package does contain:

- sos8026 Font Module
- English documentation

**The driver disk with examples and electronic manuals is not anymore part of the product shipment. It can be downloaded at** [sos8026.stethos.com](http://sos8026.stethos.com/) **following the support link: driver.**

# <span id="page-6-0"></span>**Installation**

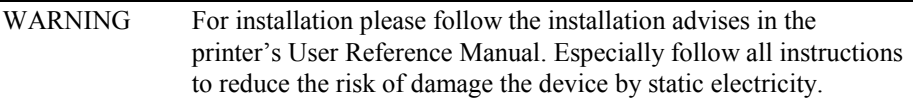

#### <span id="page-6-1"></span>**Installation Notes**

The printer compatibility list can be found on the first page of this document.

Please switch off the power form the device before opening it.

The **SIMM or DIMM** board can be plugged into any free slot. For installation please follow carefully the instructions in the printer's User Reference Manual. Noses on the board prevent form plugging the module in the wrong way.

The **MemoryFlashCard (MFC)** go into any slot of the printer. The card must move easily without any needed power into the slot. Otherwise you may plug it in the wrong way. The module usually will survive, if plugged in the wrong way.

The **USB** stick has to be inserted in the socket on the main board, not at the rear of the printer.

In MFC and USB cards, the support for new printer model can be added any time.

Under some circumstances, the printer may erase the flash card, after the printer is powered on the first time. The developers had the choice to run the module in ROM or in flash version. It was decided to for the benefit of the flash part, as it gains the possibility to update and to put forms, fonts, signatures, logos etc on the product.

If there are no barcode fonts listed on the PCL font list, nor the file directory does not list a subdirectory FIRMWARE in the root, then please contact stethos. You may find the address on the last page of this booklet. You will simply receive an update file, which has to be copied to the printer.

#### <span id="page-7-0"></span>**Testing the Installation**

The generation of the **PCL Font List** at your printer confirms the proper installation of the SIMM / DIMM board or the MC module. The necessary steps are explained very detailed in the printer's User Reference Manual.

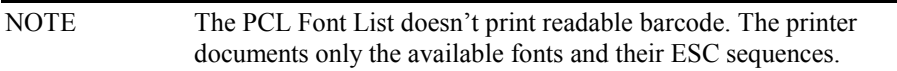

Are the fonts not available on the sos8026F Memory-Flash-Card, they seem to be erased during the first time power on of the printer. It is possible to download the fonts again. Please read the last chapters of the previous page..

**PCL** is the shortage for **Printer Command Language** which is the name of the printer access language developed by HP. Further detailed documentation for any PCL command is published by HP in the manual ..PCL5 printer language technical reference manual".

A quick additional test for correct installation is to print the file **8026TEST.TXT** from the driver and support download, which can be found at [sos8026.stethos.com](http://sos8026.stethos.com/) and follow the drivers link.

Therefor the MS DOS-Command could be like this:

#### COPY /B A:\8026TEST.TXT LPT1

The download also contains for each font and barcode comprehensive test files, see subdirectory **TEST8026**. The following command does print all files to the printer device LPT1<sup>-</sup>

COPY /B A:\TEST8026\\*.\* LPT1

All files in this directory do generate for each type of font a printout with all available characters. The barcodes are readable with any proper device.

#### <span id="page-8-0"></span>**Driver**

All not scaleable (also named "**bitmapped**") fonts (OCR-A1, OCR-B, Code EAN and 39) are the original fonts out of the cartridge  $\Box$ Bar Codes & More", HP part number "C2053A #C06" or out of the previous versions "92286-X" and "92286-**W1"**.

The sos8026 modules are with some restrictions also usable in Microsoft Windows. The self-extracting WEB download driver file a[t sos8026.stethos.com](http://sos8026.stethos.com/) - driver link, do contain two description files (\*.PCM) which add the new functionality to the standard HP printer drivers.

This method does only add printer fonts and no screen fonts. That's why there are no lines displayed on screen. The printout of barcodes without "interleaving" and without check digits is easily possible.

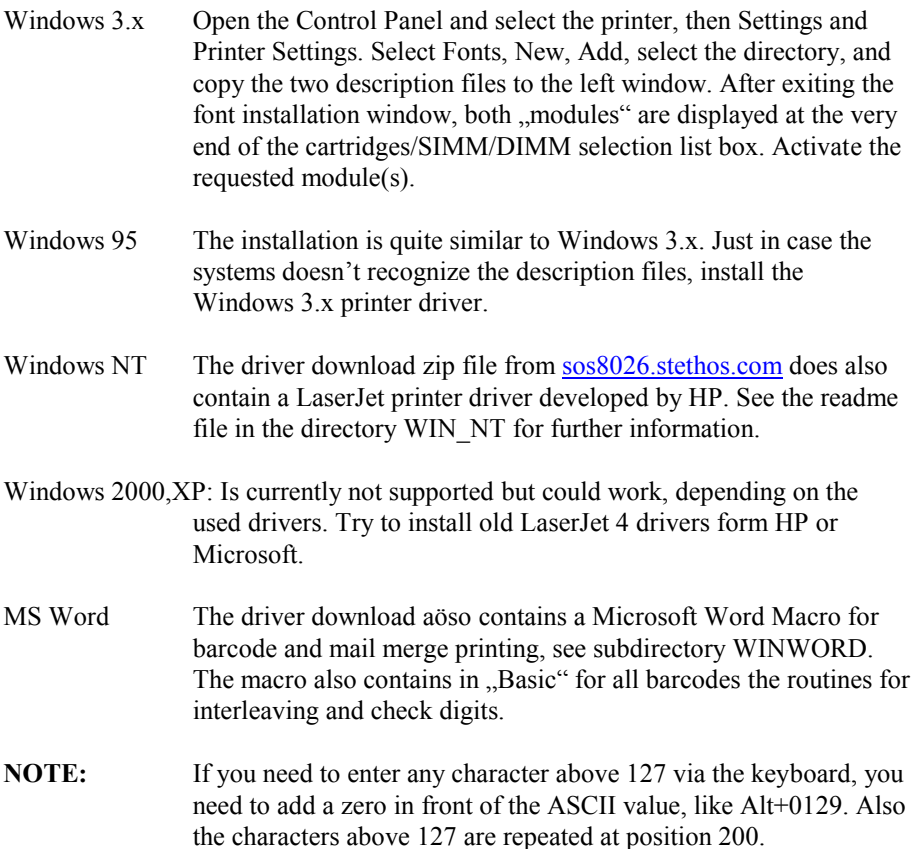

# <span id="page-9-0"></span>**Introducing the World of Barcodes**

#### <span id="page-9-1"></span>**General Remarks**

Barcodes do influence our daily business very much. In deed, each product in the food stores is labeled with the EAN barcode. This unique mark helps for inventory and detailed customers bills.

Other barcodes do help to minimize the letter and package delivery time, and in case of being lost, the system does know where the part was at least recognized.

The following list explains the major benefits and disadvantages of the different barcode types:

#### <span id="page-9-2"></span>**Alphanumerically Barcodes**

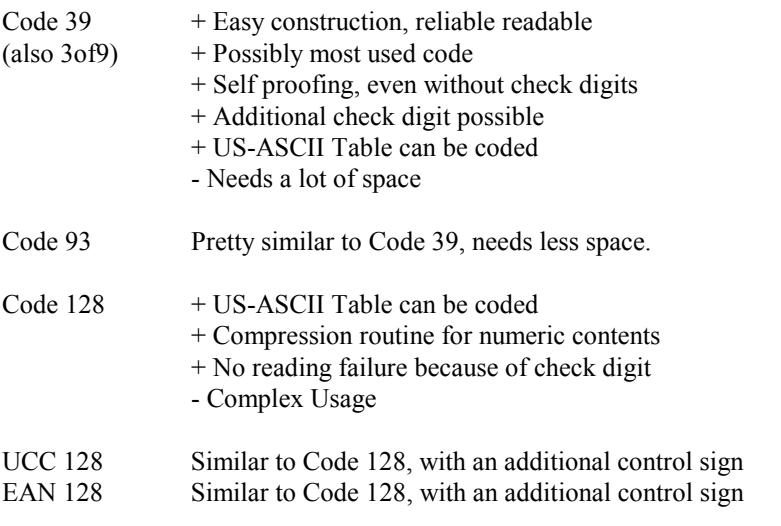

#### <span id="page-9-3"></span>**Numeric Barcodes**

- $UPC/EAN$  + High Information on few space
	- + Readable up to an angle of 45 degrees
	- + No reading failure because of check digit
	- Only 8 or 13 digits
	- Very tiny tolerances

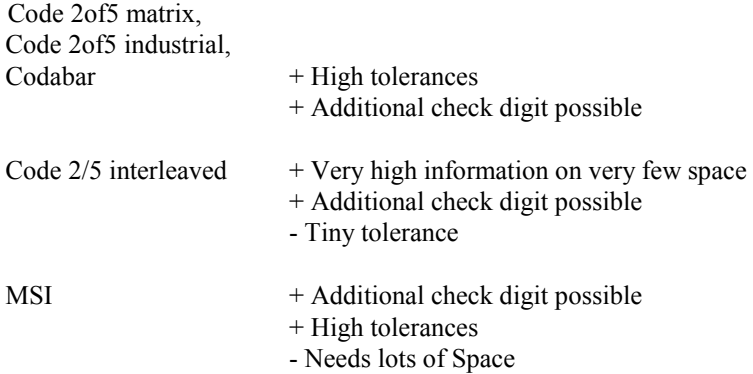

#### <span id="page-10-0"></span>**Construction of the Codes**

Each barcode do start with a **guard bar** (start character), followed by the **message**, and the **check digit** (if requested or necessary) and ends with **another guard bar** (stop character). Some types of barcodes do have the same start and stop character.

Around the printed barcode is mostly requested a **space zone** (not printed area). This zone is either defined by the reading application or part of the specification of the barcodes reading system. Usually about 5 to 6 mm space should be enough.

Some types of barcode can be used in different modes:

- With and without check digit
- Different proportions (see next chapter)
- Expansion for upper- and lower case characters
- With and without readable text

As explained, some of the codes do have the possibility to add an optional check digit. Those sign is always represented by a regular character out of the barcode character set. If the reading device is not programmed for proof checking the **optional check digit** is mostly treated as a regular "message" sign.

#### <span id="page-11-0"></span>**Readability**

Within certain tolerances the statement, that the bigger (wider) the code the better the readability, is quite true. Some barcodes do quite good in printing a lot of information on a small space, like for example Code 2of5 interleaved or Code 128 C.

Some type of barcodes can be used with different **proportions**, also known as **module width**. This width is defined by the smallest bar/space. A proportion of 1:3 claims, that the next thicker bar/ space is three times wider then the smallest one. Of course a code with module width 1:3 compared to 1:2 needs more printing space, but on the other hand proportion 1:3 is easier readable.

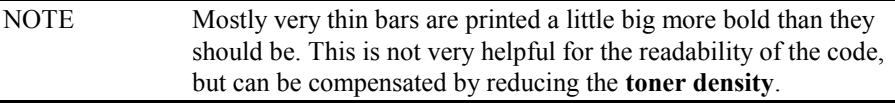

On some printers, a slight degradation of image quality may occur immediately after replacing the toner cartridge. To assure that the barcode images are printed for later reading with sufficient quality, follow these instructions:

- Be certain that the storage and care instructions for toner cartridge had been fulfilled.
- Be sure to change the EP cartridge when necessary. Carefully follow the installation instructions.
- Check on regular bases the print quality through the first 50 pages.

The used **Paper** or **transparency Film** do have a major influence on the later readability of the barcode. The basic paper color should provide a good **contrast** to the toner color. Rub with your finger nails on the paper, the tone should not take off.

In order to print barcodes with a small module width, please use printer with a higher resolution (600 dpi).

## <span id="page-12-1"></span><span id="page-12-0"></span>**Programming Conventions**

In the following some characters are shown in **Decimal Form**. These values are always surrounded by smaller and greater as signs, some examples are:

- $\langle 27 \rangle$  defines the ESC character, or hexadecimal 0x1b.
- $\leq 65$  is defined in the ASCII Table as characters A, or hex 0x41

### <span id="page-12-2"></span>**Tips and Restrictions**

- The differentiation of the character 'O' and the number '0' is sometimes in the control sequences (**ESC-Sequence**) not very clear. On the print out of the PCL Font List each zero is marked with an additional slash.
- Does the printer driver of your software allow for additional fonts only to enter a selection and a de-selection sequence, please note the following: Because of the font technology of the product, there might be no way to access any type of barcode with "interleaving" and/or check digits (for example like **SAP R/2 and R/3** and **KHK DOS-Software**).

For those applications we do recommend the intelligent JetMobile BarDIMM [bardimm.stethos.com](http://bardimm.stethos.com/) or the software emulation [welp.stethos.com](http://welp.stethos.com/)

- An interleaving and check digit example for all type of barcodes can be found in MS Word "basic"on the extracted driver download file from [sos8026.stethos.com.](http://sos8026.stethos.com/)
- The sos8026 font based modules and the JetMobile BarDIMM do only support the printer language PCL.
- If you are not familiar to the barcode technology, it is recommended to start with the Code 39. In the beginning you shouldn't use any special sign and also try avoid the space character. Just reduce the message information to upper case characters and numbers, and frame it with the multiplication sign like:

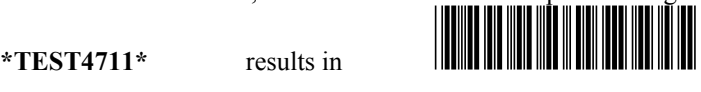

#### <span id="page-13-0"></span>**Cursor positioning**

In order to move the cursor on the printers page, PCL offers three different possibilities. One of the those methods depend on the actual resolution (300/600 dpi), another on the actual used font. Therefore we do recommend to use the only positioning command, which is fully independent of any actual printer setting:

**<27>&a**###**H** (Horizontal) and **<27>&a**###**V** (Vertical)

The value ### is measured in  $1/720$  Inch (=2.54cm). The decimal sign is the point. As an example <27>&a566.9h1133.86V positions the cursor about 2 cm of the left and 4 cm of the top **printing origin**.

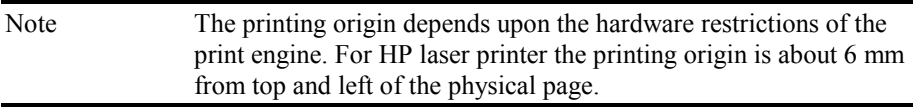

A plus or minus sign in front of the positioning value causes the printer to perform at the actual cursor position a **relative movement**. For example <27>&a-720V positions the cursor 1 inch towards the top of page.

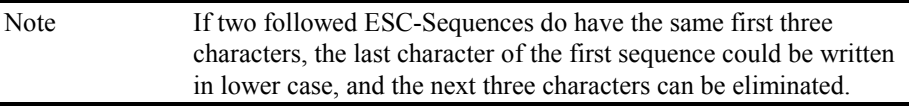

#### <span id="page-13-1"></span>**Don't change the printing position**

PCL is able to store any cursor position, reposition the cursor and return to the initial position.

> <27>&fS (**Push Cursor**) .... any PCL statement including cursor positioning ... <27>&f1S (**Pop Cursor**)

#### <span id="page-14-0"></span>**Selection of Barcodes and Fonts**

Printing barcode is equivalent to change to any other font. This requires at least three different steps: The ESC-Sequence for **addressing** the font, the **message** itself and the selection of the **follow-up font**. For example:

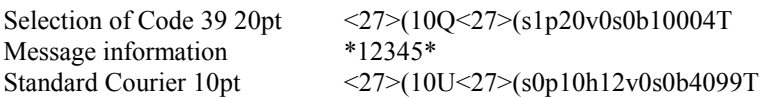

The necessary PCL sequences for barcode and standard build in font selection are listed in the PCL Font List.

An easier and faster way to select any font is to use the **primary** and **secondary** font set.

PCL allows to define two font sets at the ...same" time. Secondary fonts are defined with the same ESC Sequence, but instead of the opening the closing ')' parenthesis has to be used. In order to switch between the sets, use **Shift-Out** <14> for the secondary and **Shift-In** <15> to return to the primary setting.

The advantage of this method is to keep the definition of the primary font. An example:

Code 39 as secondary  $\langle 27 \rangle 100 \langle 27 \rangle$  s1p12vsb10004T Standard font as primary <27>(10U<27>(s0p10h12vsb4099T Printout: Part No <14>\*12345\*<15> Storage <14> \*4711\* <15>

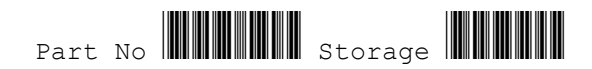

#### <span id="page-15-0"></span>**First complete Example**

The file EXAMPLE1.TXT in the main directory of the on the extracted driver download file from  $sos8026$  stethos.com does print a slightly different example. This file can be loaded and printed with any ASCII Editor like for example the DOS Editor EDIT.

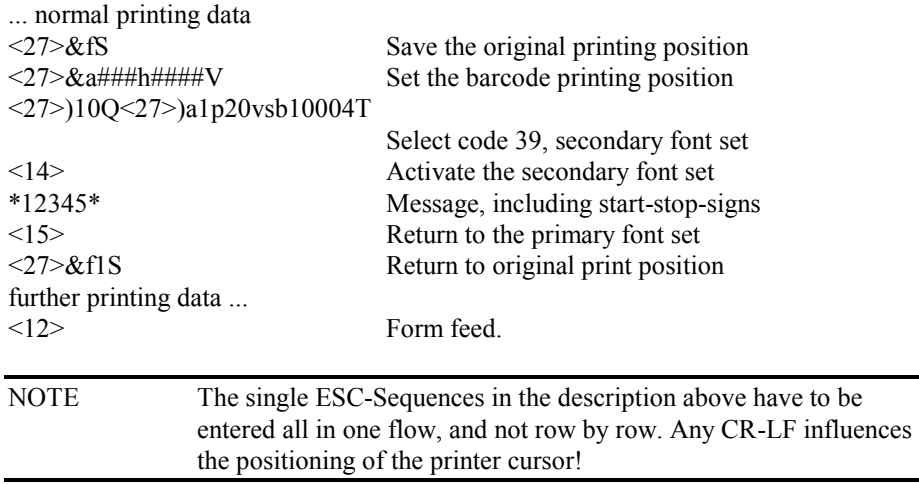

A small trick is necessary to enter with the DOS editor EDIT special characters like  $\langle 27 \rangle$ ,  $\langle 14 \rangle$  and  $\langle 15 \rangle$ . First press the combination for keyboard entry: Strg-P, than hold down the ALT-key and enter the ASCII number on the right number pad of your keyboard.

#### <span id="page-15-1"></span>**Rotate for 90 degrees**

In order to rotate the barcode or any other font to 90 or 240 degrees, PCL offers the sequences <27>&a90P and <27>&a240P.

The printer needs to receive <27>&aP to return to the normal printing direction.

The file EXAMPLE2.TXT on the driver download file fro[m www.stethos.com](http://www.stethos.com/) prints an example.

#### <span id="page-16-0"></span>**Enlarging the Barcode**

The next example demonstrates one way to enlarge a barcode by printing the same code twice, but at a moved up/down position.

```
<27>)10Q<27>)a1p20vsb10000T
```
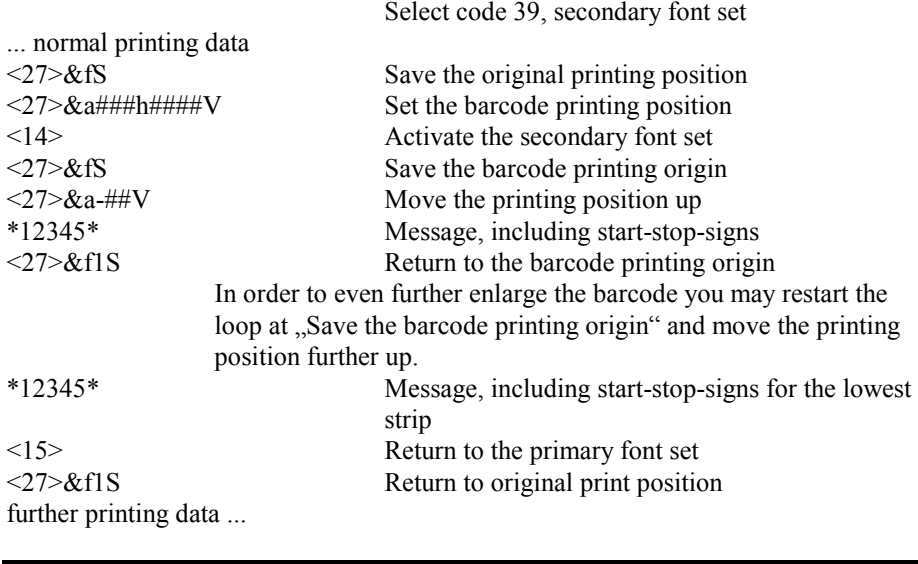

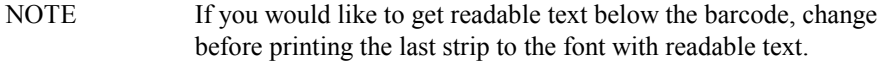

The file EXAMPLE3.TXT on the driver download from [sos8026.stethos.com](http://sos8026.stethos.com/) prints an example.

Please keep in mind, that the most important barcodes are implemented into the sos8026 product in four different sizes.

#### <span id="page-17-0"></span>**Reduce the barcode size using PCL**

This example demonstrates how to reduce the size of the barcode. This is only necessary if the code is already too tall at it's needed width:

```
<27>)10Q<27>)a1p20vsb10004T
```
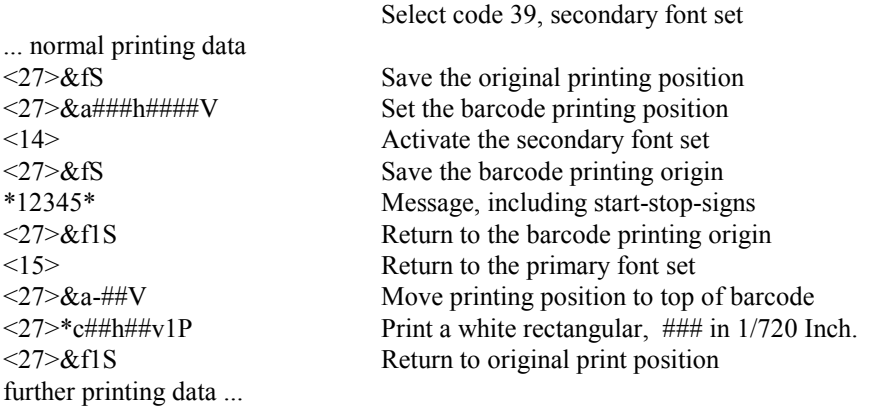

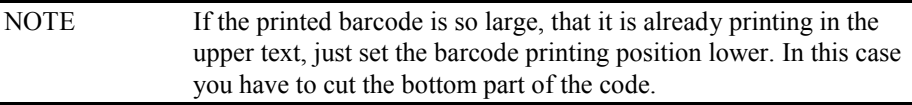

The file EXAMPLE4.TXT on the driver download from [sos8026.stethos.com](http://sos8026.stethos.com/) prints an example.

#### <span id="page-18-0"></span>**Independent scaling of Barcode width and height**

 $HP-GL/2$  is able to print any scaleable PCL font (not the  $\mu$ bitmapped" fonts out of the  $\Box$ Bar Codes & More") in any user defined width/height ratio. Therefore you need only one ESC sequence to print the code.

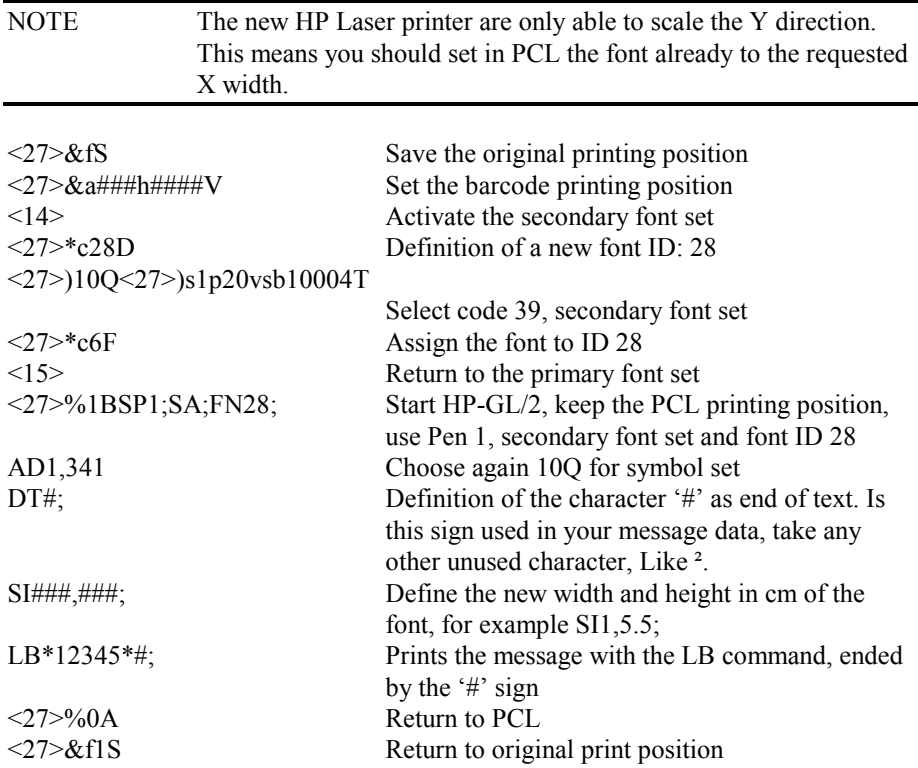

The file EXAMPLE5.TXT on the driver download from [sos8026.stethos.com](http://sos8026.stethos.com/) prints an example.

#### <span id="page-19-0"></span>**Symbols ESC-Sequence** <27>(10Q<27>(s1p###vsb10400T ### font size in point D-L  $\mathbb{C} \setminus \mathcal{O} \setminus \mathsf{CE} \setminus \mathsf{CE} \setminus \mathsf{SE} \setminus \mathsf{SE} \setminus \mathsf{CE} \setminus \mathsf{CE} \setminus \mathsf{$  $\mathbb{M}\text{-}\mathbb{U}$  |  $\mathbb{B}$  |  $\mathbb{\otimes}$  |  $\mathbb{O}$  |  $\mathbb{O}$  |  $\mathbb{M}$  |  $\mathbb{M}$  |  $\mathbb{M}$  |  $\mathbb{M}$  |  $\mathbb{M}$  |  $\mathbb{M}$  |  $\mathbb{M}$  |  $\mathbb{M}$  |  $\mathbb{M}$  |  $\mathbb{M}$  |  $\mathbb{M}$  |  $\mathbb{M}$  |  $\mathbb{M}$  |  $\mathbb{M}$  |  $\math$  $V-$ ] -  $\mathcal{K}(\mathcal{V})$  $\mathbb{R} \left[ \begin{array}{c|c} \mathbb{R} & \mathbf{B} & \mathbf{B} & \mathbf{B} \end{array} \right] \quad \mathbb{R} \left[ \begin{array}{c|c} \mathbb{R} & \mathbb{R} & \mathbb{R} \end{array} \right] \quad \mathbb{R} \left[ \begin{array}{c|c} \mathbb{R} & \mathbb{R} & \mathbb{R} \end{array} \right] \quad \mathbb{R} \left[ \begin{array}{c|c} \mathbb{R} & \mathbb{R} & \mathbb{R} \end{array} \right] \quad \mathbb{R} \left[ \begin{array}{c|c} \mathbb$ j-r  $\left[\begin{array}{c|c|c|c|c} \mathbf{0} & \mathbf{0} & \mathbf{0} & \mathbf{0} \end{array}\right] \hspace{.2cm} \begin{array}{c|c|c|c|c} \mathbf{0} & \mathbf{0} & \mathbf{0} & \mathbf{0} \end{array} \hspace{.2cm} \begin{array}{c|c|c|c} \mathbf{0} & \mathbf{0} & \mathbf{0} & \mathbf{0} \end{array} \hspace{.2cm} \begin{array}{c|c|c|c} \mathbf{0} & \mathbf{0} & \mathbf{0} & \mathbf{0} \end{array} \hspace{.2cm}$ s-t  $\begin{array}{c} \hline \end{array}$

#### **Examples**

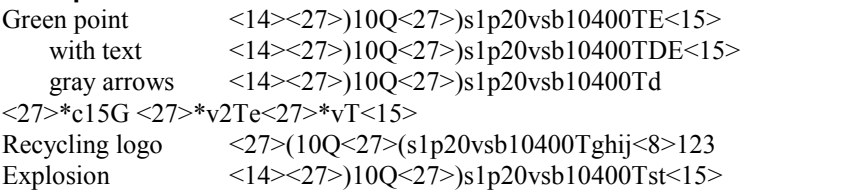

**ESC-Sequence** <27>(10Q<27>(s1p###vs3b10400T

 $\# \# \#$  font size in point

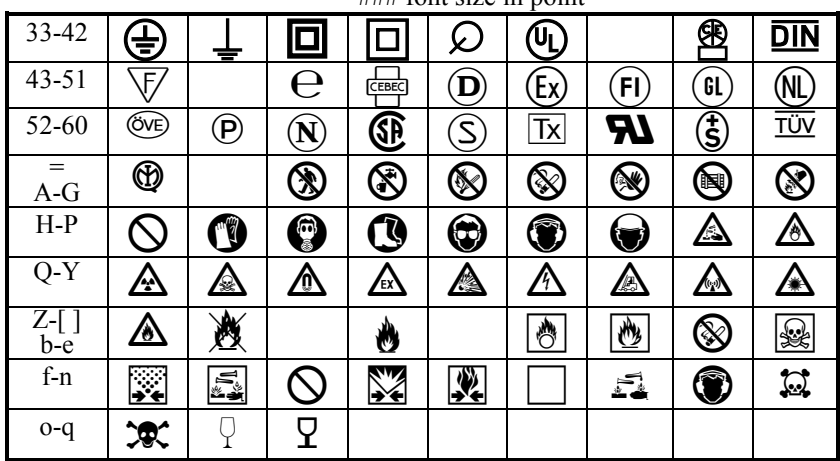

Those symbols are coming from the font library of Elsner und Flake Fontinform GmbH, Hamburg. Those fonts are only available for the HW solution.

# <span id="page-20-0"></span>**EURO-Symbols**

 $\langle 27 \rangle$   $\langle 27 \rangle$  (s1p###vsb10452T Symbols scalable any symbol set, see User Reference Manual  $\overline{\#H\#}$  font size in point

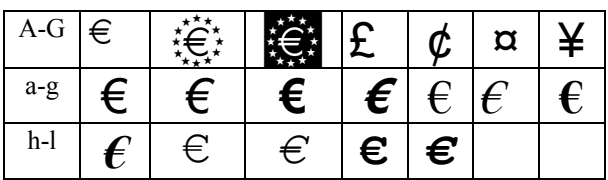

#### **Example l**

European currency symbol inverse:

 $\langle 14 \rangle \langle 27 \rangle$ )10U $\langle 27 \rangle$ )s1p20vsb10452TC $\langle 15 \rangle$ 

# <span id="page-20-1"></span>**LineDraw of "Bar Codes & More"**<br>**ESC-Sequence** <27>(0B<27>

**ESC-Sequence** <27>(0B<27>(sp10h12vsb0T

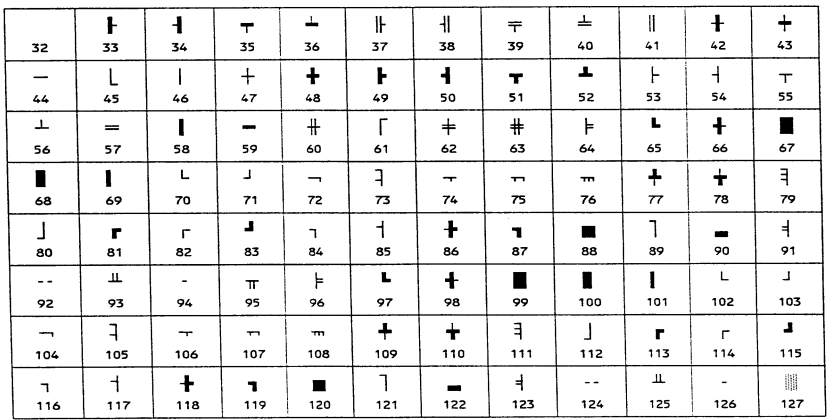

This font is implemented for compatibility reasons to the HP font cartridge Bar Codes & More.

# <span id="page-21-0"></span>**OCR-A1 and OCR-B**

#### **ESC-Sequences**

 $\langle 27 \rangle (00 \langle 27 \rangle (s) 10 h12 v s b104T$  OCR-A of Bar Codes & More"  $\langle 27 \rangle (10 \langle 27 \rangle (sph10h12vsb110T \qquad OCR-B of "Bar Codes & More")$ 

 $\langle 27 \rangle$   $\langle 27 \rangle$  (s1p###vsb10450T OCR-B scaleable

 $\langle 27 \rangle$   $\langle 27 \rangle$  (s1p###vsb10451T OCR-A scaleable

any symbol set, see User Reference Manual\*

 $\overline{\#H\#}$  font size in point

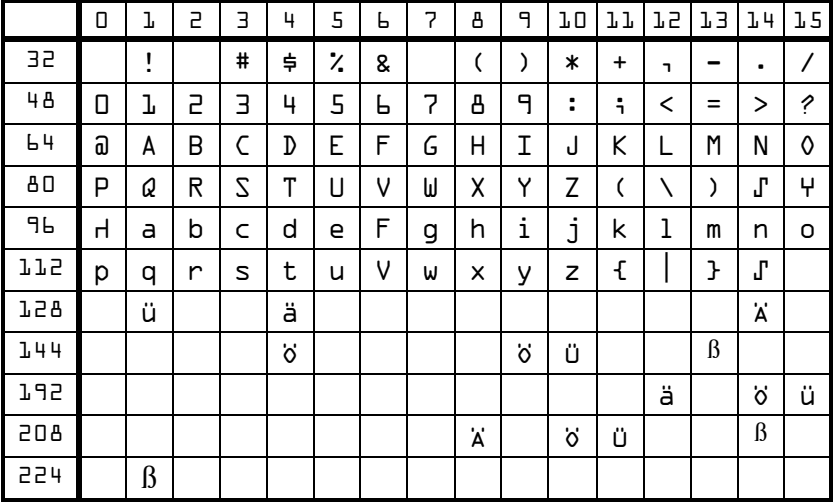

#### **Valid OCR-A1 characters**

OCR-B of the  $B$ Bar Codes & More" does print the same characters, except <95>,  $<$ 96 $>$  and  $<$ 126 $>$ .

#### **Example for printing checks with OCR-A1**

 $\langle 27 \rangle$ )0O $\langle 27 \rangle$ )sp10h12vsb104T $\langle 14 \rangle$ 

- <27>&a1400H<Check number><126>
- $\langle 27 \rangle \&$ a2500H $\langle$ Account number $\langle 96 \rangle$
- <27>&a4250H<swift code><126 >01<96>

00001126802² 289301009µ 60390000² 01µ

\* Please note, that the symbol set 10Q is used for the shown table. If you want to use another table, the character positioning might be different.

# <span id="page-22-0"></span>**Code-39 (3of9)**

**ESC-Sequences**  $<$ 27>(10O $<$ 27>(s1p###vsb10000T  $<$ 27>(10O $<$ 27>(s1p###vsb10001T  $<$ 27>(10Q<27>(s1p###vsb10004T  $<$ 27>(10O $<$ 27>(s1p###vs\*b10006T  $<$ 27>(10O $<$ 27>(s1p###vsb10007T  $<$ 27>(10Q $<$ 27>(s1p###vsb10003T  $<$ 27>(10Q $<$ 27>(s1p###vsb10005T  $\langle 27 \rangle (0Y \langle 27 \rangle (s0n8.1h12v0s0b0T))$  $\langle 27 \rangle (0Y \langle 27 \rangle (s0p4.6h12v0s0b0T))$ ### Font size in point \* 0->3 different Height/Width relations.

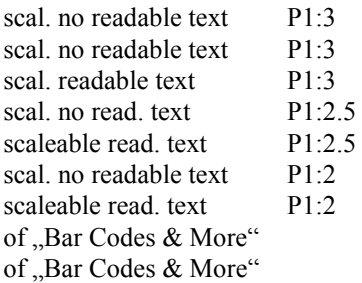

#### **Valid characters**

01-89 AB-YZ  $\frac{6}{5}$ % + - . / space

PCL is unfortunately not able to print the space sign (it just performs a cursor movement). The scaleable fonts do have the space mapped to character ' $\omega$ ' (<64>) and the bitmapped fonts to the comma sign.

The Code with the proportion 1:2 and readable text do have the start-/stop sign also on the characters '(' and ')'. However, both characters do not print the '\*' sign below. The bar length of the closing parenthesis are even longer then the other ones, so the readable message text looks like embedded.

#### **Usage**

The message has to be embedded between the start-/stop bar '\*' <42>. The recommended minimum barcode height is 20 mm or 25% of the width. The amount of message characters is only limited by capabilities of the reading device.

#### **Check digit (Optional)**

The type of character coding already enables the reader to verify the read information. However, on request there can be added a **check digit** right after the message information and before the stop bar.

In order to calculate the check digit each message character is related with a unique **reference number**: 0-9 gets *0-9*, A-Z gets *10-35*, minus *36*, point *37*, space *38*, dollar sign *39*, slash *40*, plus *41* and percentage *42*. The start-/stop sign is not referenced. The check digit is finally calculated **modulo 43** out of the sum of the reference numbers.

**Example:** CODE12 results in \*CODE12N\*  $12+24+13+14+1+2 = 66 / 43 = 1$  remainder  $23 = N$ 

**Example**

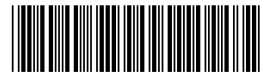

'66789 ER' proportion 1:2 and readable text <14><27>)10Q<27>)s1p20vsb10005T\*66789@ER\*<15>

# <span id="page-23-0"></span>**PZN Pharma-Central-Number**

#### **Usage**

This code is based upon the Code 39. In addition a minus sign '-' has to follow direct after the start bar. The message length is fixed to six digits, followed by a check digit and the regular code 39 stop bar.

The code should be used with proportion 1:3. For module width larger then 0,5 mm the proportion 1:2 is recommended.

The minimum code size is 6 mm.

#### **Check digit**

Each of the six message numbers has to be multiplied with it's position plus 1. The check digit is calculated **modulo 11** out of the multiplication sum. Any PZN number, whose check digit would be 10 is not handed out.

**Example**

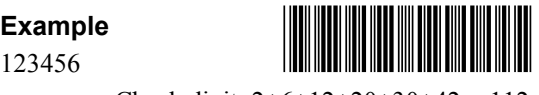

Check digit:  $2+6+12+20+30+42 = 112 / 11 = 10$  remainder 2  $<$ 14> $<$ 27>)0Y $<$ 27>)sp4.6h12vsbT\*-1234562\* $<$ 15>

# <span id="page-24-0"></span>**CODE-39 extended**

The **usage** and **calculation** of the optional **check digit** is identical to the code 39. Even the range of valid characters are the same.

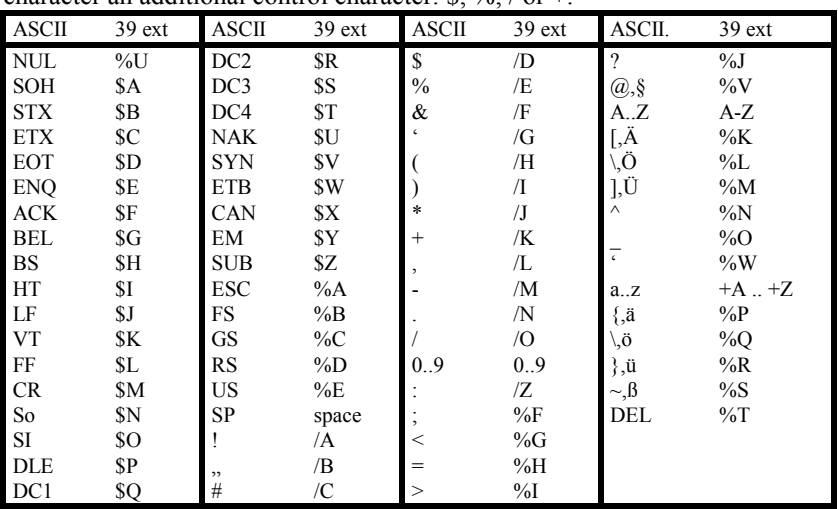

In addition the full **US-ASCII** table can be coded by setting in front of every character an additional control character:  $\frac{6}{5}$  %, / or +

NOTE To recognize the Codes 39 extended, your reader usually must be set to this code. Otherwise it may return the control signs as pure message information.

#### **Example**

h-p proportion 1:3 no check digit

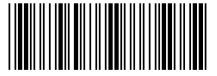

<14><27>)10Q<27>)s1p12vsb10001T\*+H/M+P\*<15>

#### <span id="page-25-0"></span>**CODE-93 ESC-Sequences**

 $\langle 27 \rangle (100 \langle 27 \rangle (s1p\# \# \psi 0s0b10250T)$  no readable text  $\langle 27 \rangle (100 \langle 27 \rangle (s1p\# \# \psi 0s0b10251T$  readable text ### Font size in point

#### **Valid characters**

Numbers 01..89, upper case characters A-Z, special signs  $\frac{10}{6}$  +-./ space  $\frac{10}{64}$  <64>.

#### **Usage**

The start bar, opening parenthesis '(', is followed by message, two check digits and the stop bar, closing parenthesis ')'.

#### **Check digits**

The Code 93 needs 2 check digits. The first one is calculated out of the sum of the multiplication from right to left of each reference value with its position number. After each 20th position, the multiplication factor is reset to 1. Finally the reference value of the fist check digit is calculated out of the sum by **modulo 47**.

The second check digit follows the same algorithm. The first check digit is already multiplied with position 1, and the multiplication factor is reset after each 15th character to 1.

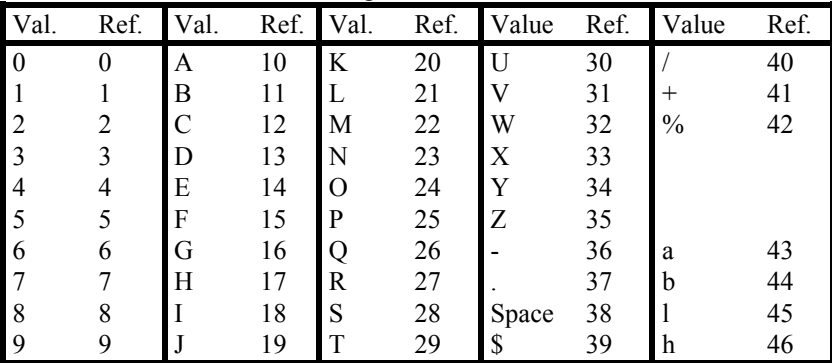

The reference values of the message characters are:

Example for character calculation: CODE 93

1. Example:

 $3 + 2*9 + 3*38 + 4*14 + 5*13 + 6*24 + 7*12 = 484$ 484 Modulo 47 = 10 remainder  $14 \approx$  ASCII E

2. Example:

 $14 + 2*3 + 3*9 + 4*38 + 5*14 + 6*13 + 7*24 + 8*12 = 611$ 611 Modulo 47 = 13 remainder  $0 \Rightarrow$  ASCII 0

### **Example**

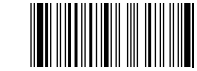

CODE 93 <14><27>)10Q<27>)s1p12vsb10251T(CODE@93E0)<15>

#### <span id="page-27-0"></span>**CODE-93 extended**

**ESC-Sequences**

Identical to code 93.

#### **Valid characters**

Identical to code 93, additional control characters 'a', 'b', 'h' and 'l'.

#### <span id="page-27-1"></span>**Usage**

In order to handle with the same valid characters like Code 93 the full ASCII character set there is a two byte coding necessary. In front of each character there must be printed on of the following control characters 'a', 'b', 'h' or 'l':

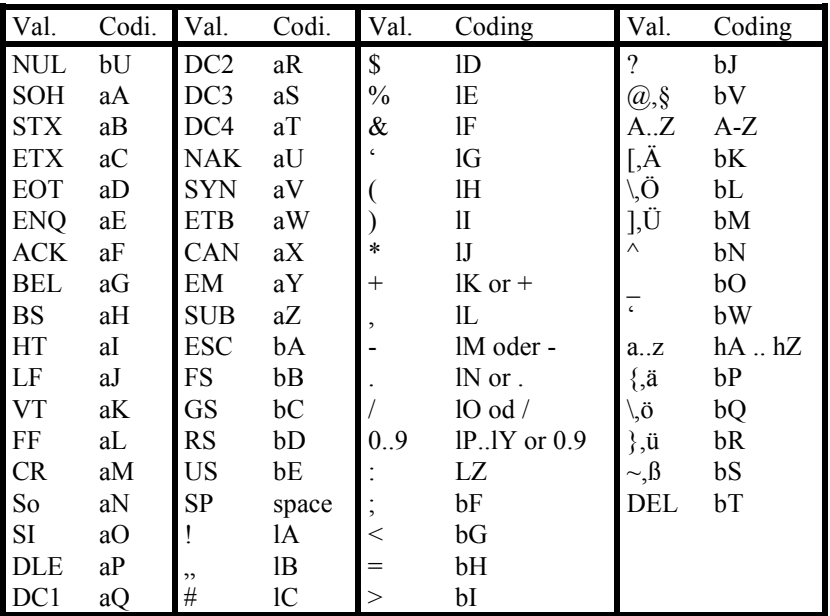

#### <span id="page-27-2"></span>**Example**

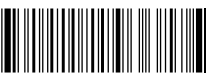

Code 93<br>
<14><27>)10Q<27>)s1p12vsb10251T(ChOhDhE@93a8)<15>

# <span id="page-28-0"></span>**Codabar**

#### **ESC-Sequences**

 $\langle 27 \rangle (100 \langle 27 \rangle (s1p\# \# \{4} \vee s10002T)$  no readable text  $\langle 27 \rangle (100 \langle 27 \rangle (s1p\# \# \{49\} 15007T$  readable text ### Font size in point

#### **Valid characters**

 $01..89 \text{ }$  \$ + - . / :

#### **Usage**

According to the application, the Start-/Stop signs can be used out of the following character range: 'A', 'B', 'C' or 'D'.

#### <span id="page-28-1"></span>**Example**

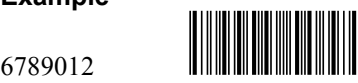

<14><27>)10Q<27>)s1p20vsb15007TA6789012B<15>

# <span id="page-28-2"></span>**AIM Codabar**

The AIM codabar does need an additional check digit in front of the stop bar.

#### **Check digit**

The numbers 0-9 do get the **reference value** *0-9*, minus *10*, dollar sign *11*, colon *12*, slash *13*, point *14*, plus sign *15* and start- stop signs A-D *16-19.*

The check number is calculated through the addition of the reference values of all bars, including start and stop. The final number is the difference to the next 16th multiplier.

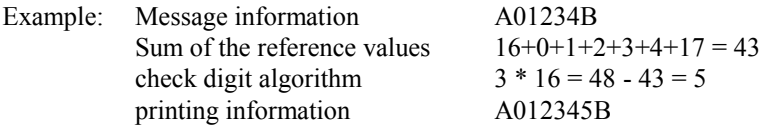

Further information is available at AIM USA, 634 Alpha Drive, Pittsburgh, PA 15238-2802, USA, phone (412) 963-8588, fax (412) 963-8753.

# <span id="page-29-0"></span>**2of5 interleaved**

**ESC-Sequences** (not supported in Color LJ 8500 and 8550)  $\langle 27 \rangle (100 \langle 27 \rangle (s1p\# \# \psi 0s0b13000T)$  no readable text V1:3  $\langle 27 \rangle (100 \langle 27 \rangle (s1p\# \# \psi 0s0b13100T)$  no readable text V1:3  $\langle 27 \rangle (100 \langle 27 \rangle (s1p\# \# \nu 0s0b13001T$  readable text V1:3  $\langle 27 \rangle (100 \langle 27 \rangle (s1p\# \# w0s\# b13020T)$  no readable text V1:2.5  $\langle 27 \rangle (100 \langle 27 \rangle (s1p\# \# w0s0b13011T$  readable text V1:2.5  $\langle 27 \rangle (10Q \langle 27 \rangle (s1p\# \# \psi 0s \star b13010T)$  no readable text V1:2  $\langle 27 \rangle (10Q \langle 27 \rangle (s1p\# \# \psi 0s0b13011T$  readable text V1:2 ### Font size in point \* 0->3 different Height/Width relations.

#### **Valid characters**

Numeric numbers 0-9

#### **Usage**

Using the interleaving method for printing digits, the code is very compact. Therefor always two digits are coded at a time. The first digit is represented by the bar lines, the second by the spaces.

Start sign '#', stop sign '\$'

The number of message characters including optional check digit is always even. In order to print the code 2of5 interleaved you have to add a small calculation routine to your application. Each pair of numbers is printed directly as one character using this is the algorithm:

Value first digit  $* 10 +$ Value second digit  $+ 40$ .

**Examples**: Number 12 results in  $1*10+2+40 = 52$  = number '4' Number 57 results in  $5*10+7+40 = 97$  = character 'a'

#### **Check digit (optional)**

Sum all values of the odd positioned digits beginning with position 1. Multiply the result by 3 and add the values of the even digits.

The check digit is calculated out of the subtraction to the next by 10 dividable number (modulo).

Example: message information 1632534 needs check digit 0

 $(1+3+5+4) * 3 + 6 + 2 + 3 = 50 + 0 = 50$ 

#### **Notes**

The driver download from [sos8026.stethos.com](http://sos8026.stethos.com/) contains detailed **examples** including some **C source** code for printing code 2of5 interleaved. The following C code shows the minimum routine:

```
void Barcode2of5interl(int Value)
{ char ValStr[50];
          int i = 0:
          printf(\sqrt[6]{\text{c}}(10Q\sqrt[6]{\text{c}}(s1p12\text{v}sb13001T\#^{16}, 27, 27);itoa(Value, ValStr, 10);
          while(i \leqstrlen(ValStr)
               {\rm char} PrintCh=(ValStr[i]-'0')*10 + (ValStr[i+1]-'0')+40;
               /* PrintChar += 72; */ \prime * see below */
               printf(\Omega%c", PrintCh);
               i = i + 2;}
          printf(,\mathcal{S}^{\cdot\cdot});
}
```
Some Computer Systems as e.g. AS/400 have problems to send characters above ASCII 128. The fonts with the additional name HOST, type face number 13050, 13051 (1:3); 13150 (1:3 Post) and 13052 (1:2) do print all characters starting position 91, but moved down to starting position 41.

The characters above 127 are also again implemented at position 200 and above within the same master fonts.

You may switch using Shift-In and Out between both fonts.

#### **Examples**

123456 readable text without check digit (even)

<14><27>)10Q<27>)s1p10vsb13001T#<52><84><96>\$<15>

324690 readable text without check digit (even message characters) <27>(10Q<27>(s1p10vsb13001T#<72><86><130>\$

32469085 readable text without check digit, using "host" fonts <27>(10Q<27>(s1p10vsb13000T<27>)10Q  $\langle 27 \rangle$ s1p10vsb13050T# $\langle 72 \rangle \langle 86 \rangle \langle 14 \rangle \langle 80 \rangle \langle 75 \rangle \langle 15 \rangle$ \$

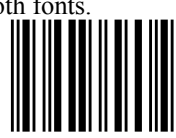

# <span id="page-31-0"></span>**German Post AG**

This code is based upon the 2of5 interleaved and therefore not implemented on the sos8026C product.. For differentiation to this code on the packaging materials, the German Post do calculate the check digit in a slightly different way.

#### **ESC-Sequence**

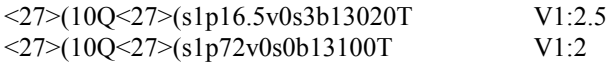

#### **Usage**

The detailed information of how to use this code is available form German Post AG in Marburg.

The "Leitcode" does represent 13 message digits:

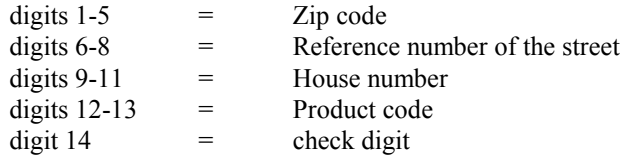

The "Identcode" needs 11 message digits:

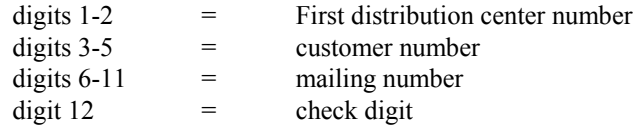

The line with readable text has to be compiled by the software.

## **Check digit**

The calculation uses the same algorithm as the standard 2of5 interleaved code, but the odd numbers (remember from right to left) are multiplied by 4 and the even numbers by 9.

1234567890123:  $(1+3+5+7+9+1+3)*4 + (2+4+6)$ **Example** 1324354657687 check digit 1

<14><27>)10Q<27>)s1p72vsb13100T#5@KValy\$<15>

# <span id="page-32-0"></span>**2of5 industrial**

#### **ESC-Sequences**

 $\langle 27 \rangle (100 \langle 27 \rangle (s1p\# \# \psi 0s0b12004T)$  no readable text  $\langle 27 \rangle (100 \langle 27 \rangle (s1p\# \# \# \nu 0s0b12005T$  readable text ### Font size in point

#### **Valid characters**

Numeric numbers 0..9

#### **Usage**

The start bar is coded on character 'A' or 'a', the stop bar 'B' or 'b'. The message length is unlimited.

#### **Check digit (Optional)**

The check digit calculation uses the same algorithm as code 2aus5 interleaved, **modulo 10** with multiplier 3. The even/odd multiplier is calculated from right to left. This direction is also given for the 2of5 interleaved, but is there because of the always even number of message digits not necessary.

Example 789012 results in 7890123  $(2+0+8)*3+1+9+7=47+3=50$ 

#### **Example**

6789012 <14><27>)10Q<27>)s1p20vsb12005TA6789012B<15>

#### <span id="page-32-1"></span>**2of5 matrix ESC-Sequences**

 $\langle 27 \rangle (100 \langle 27 \rangle (s1p\# \# \{49\}) 10500$  no readable text <27>(10Q<27>(s1p###vsb10501T readable text ### Font size in point

#### **Valid characters and Usage**

See 2of5 industrial.

#### **Example**

6789012 <14><27>)10Q<27>)s1p20vsb10500TA6789012B<15>

# <span id="page-33-0"></span>**EAN 13**

#### **ESC-Sequences**

 $\langle 27 \rangle (100 \langle 27 \rangle (s1p\# \# \{0s\} b10100T)$  no readable text  $\langle 27 \rangle (100 \langle 27 \rangle (s1p\# \# \# \nu 0s0b10101T$  readable text ### Font size in point \* 0->3 different Height/Width relations.

#### **Valid characters**

Numbers 0..9 are coded on the following 4 positions: 0..9, P..Y, p..y and as text A..J. The start-stop-middle-signs are 'b', 'e' and 'm' or 'g', 'f' and 'm'.

#### **Usage**

The code contains always one start code (**b**egin/**g**), 6 numbers, middle sign (**m**iddle/**n**), 5 numbers, check digit and one end bar (**e**nd/**f**). If you use 'bme' then the code will look like fully embedded, 'gnf' half embedded.

EAN does code the numbers 0..9 three times, depending of the printing position. The printed number in front of the code do represent the first message digit, usually the country code. Use text printing pool A..J.

The 6 numbers after the middle sign are always taken out of number pool 2. The 6 numbers before the middle sign do represent the message numbers 2 to 7. Depending upon the first message digit, they are taken out of the number pool 0 or 1. This coding mechanism enables the reader to recalculate the first digit.

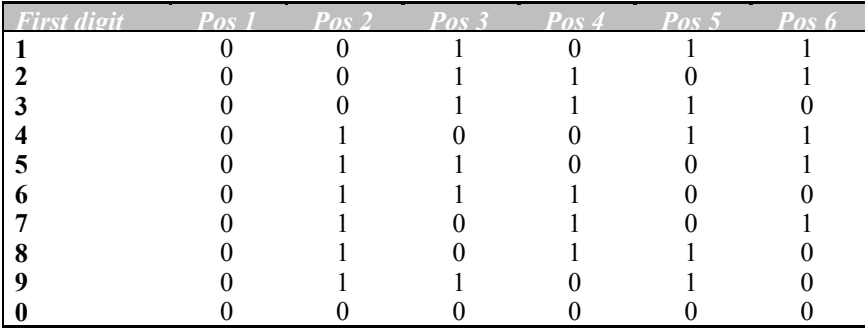

The pool **0** is represented by the numbers 0..9. Decimal 48 to 57 The pool **1** is represented from P..Y. Dec. 80 to 89 (Value+32) The pool 2 is represented from p.y. Dec. 112 to 121(Value+64)

EAN 13 do code 12 message digits, but only the right eleven are printed.

For German products, country code 4 (represented by character 'E'), the digits come out of the following pools: Eb010011m222222e.

## **Check digit**

Add all even positioned numbers, multiply the result by 3 and add all odd numbers. The check digit is calculated out of the subtraction to the next by 10 dividable number (modulo).

Example:  $0.09623900115$ , check digit = 4  $(0+6+3+0+1+5)*3 + (0+9+2+9+0+1) = 66 + 4 = 70$ 

### **Example**

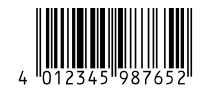

**Example**<br>401234598765 check digit: 2<br> $\leq 27$   $\leq$  10Q  $\leq$  27  $\leq$  (s1p30vsb10101TEg0Q23TUnyxwvurf

# <span id="page-34-0"></span>**EAN 8**

**ESC-Sequences,** v**alid characters** and **check digit** is according to EAN 13.

#### **Usage**

The code construction is one start code (**b**egin/**g**), 4 numbers, middle sign (**m**iddle/**n**), 3 numbers, check digit and one end sign (**e**nd/**f**).

The numbers 0..9 are, compared to EAN 13, only coded in two pools. Depending on the print position, they have to be taken according to the following positioning table b0000m2222e.

The pool **0** are the numbers 0..9 themselves, Decimal 48 to 57 The pool 2 are characters p..y, Decimal 112 to 121 (Value+64)

# **Example**

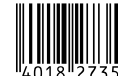

4018273 results in check digit 5

 $\langle 14 \rangle \langle 27 \rangle$  $(100 \langle 27 \rangle)$ s1p30vsb10101Tg4018nrwsuf $\langle 15 \rangle$ 

## <span id="page-35-0"></span>**EAN 10mil of "Bar Codes & More"**

#### **ESC-Sequence**

<27>(8Y<27>(s1p12v0s0b0T

#### **Valid characters**

start bar '(', middle sign '-', stop bar '(', number pools: 0..9, A..J, a..j

#### **Usage**

See EAN 13 scaleable, but the numbers are coded in different pools.

The number pool **0** is represented by the numbers 0..9. Dec. 48 to 57 The number pool **1** is represented from a..j. Dec. 97 to 107 The number pool **2** is represented from A..J. Dec. 112 to 121

#### **Example**

001234567890 <14><27>)8Y<27>)s1p12vsbT(012345-GHIJAF(<15>

# <span id="page-35-1"></span>**EAN 13mil from "Bar Codes & More"**

**ESC-Sequence** <27>(8Y<27>(s1p12v0s3b0T **Valid characters** and **Usage** see 10mil.

# <span id="page-35-2"></span>**EAN-Velocity**

**Usage** This code is similar to EAN 8, but first digit is always 0.

# <span id="page-35-3"></span>**EAN 128**

**Usage** (not supported in Color LJ 8500 and 8550)

This code is identical to the code 128. The control bar FC1 must be printed direct after the start bar. The check digit calculation starts with FC1 at position 1. The first message character will be multiplied with position 2.

The maximum amount of message characters is limited to 48, however, the maximum amount of printed characters is 35. This limitation includes start-, stopand control bars.

# <span id="page-36-0"></span>**UPC-A**

**ESC-Sequence** see EAN-13

#### **Usage**

This code is quite similar to EAN-13, the first digit is always set to 0 and is not send to the printer. The first 6 digits are coded out of the pool

ZeihenvorZeichenvorräteräte **0** and the remaining 5+1 digits after the middle sign from pool **2**. The coding of the first digit is not used. The pool positions are: b000000m222222e

### **Check digit**

Multiply the sum of all odd positioned digits with 3 and add the remaining digits. The check digit is the value to add in order to reach the next fully by 10 dividable number.

Example:  $12131415161$ , Check digit = 2  $(1+1+1+1+1+1)^*$ 3 +  $(2+3+4+5+6) = 38 + 2 = 40$ 

#### **Readable text**

The following rules apply to print the codes including readable text:

- 1. The first sign is printed as text in front of the code, pool (A..J)
- 2. The check digit is printed as text direct after the stop sign, using pool (A..J)
- 3. The code information of the first digit and the check sum are printed in the same length as the start-, stop- and middle signs.

In order to do this, you have to switch between the fonts for non and readable text.

#### **Example**

12345678901 Check digit 2

 $\langle 27 \rangle (10Q \langle 27 \rangle (s1p70vsb10101T$  Initialize readable text as primary font <27>)10Q<27>)s1p70vsb10100T Initialize non readable text as secondary font

B<14>b1<15>23456mwxypq<14>re<15>C

# <span id="page-37-0"></span>**UPC-E**

**ESC-Sequence** see EAN-13

#### **Valid characters**

Start bar 'b', Stop bar 'a', 0..9, A..J

#### **Usage**

This codes does represent 7 digits. The first one can be either 0 or 1 and defines the final encoding: E0 or E1.

The remaining 6 digits are coded depending upon the check digit. The pool **0** corresponds to (0..9) and **1** (P..Y).

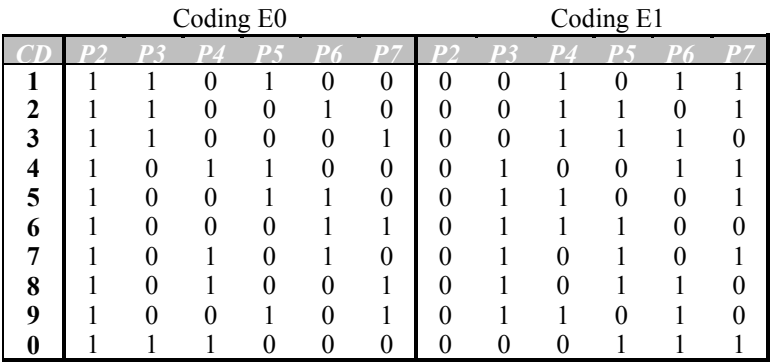

#### **Check digit**

In order to calculate the check digit, the barcode number has to be enlarged by some additional digits at various positions. The enlargement is in strict relation to the last digit. The table below illustrates the method:

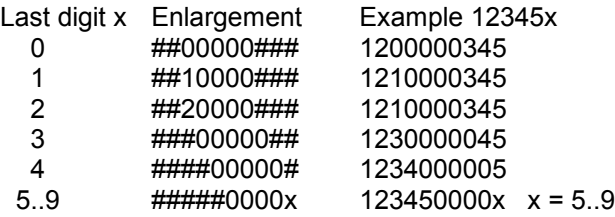

The needed check sum is calculated as described in UPC-A.

Example: E1 789012  $\ge$  17820000901  $\ge$  Check digit = 4  $(1+8+0+0+9+1) * 3 + (7+2+0+0+0) = 66 + 4 = 70$ 

#### **Readable text**

The "coding digit" is set ion front and the check digit after the stop bar.

#### **Example**

0876548 Check digit 2 <14>AbXW65T8aC<15>

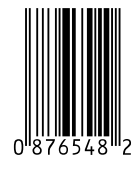

# <span id="page-38-0"></span>**EAN / UPC Addon 2**

**ESC-Sequence** see EAN-13

#### **Valid characters**

Start bar 'c', middle bar 'd', <33>..<42>, <130>..<139>

#### **Usage**

To be able to verify the 2 digits, they are taken out of two different pools. The pool **0** is coded <33>..<42> and **1** <130>..<139>. The pool usage is calculated of the remaining value of the division og the printing information by 4

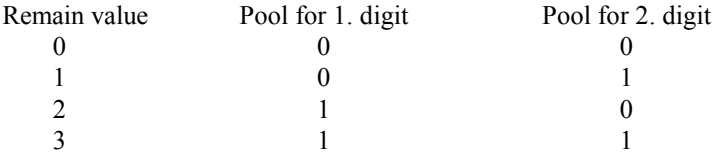

The final coding i: c#d#, where # stands for the number coming out of the various pools.

#### **Examples**

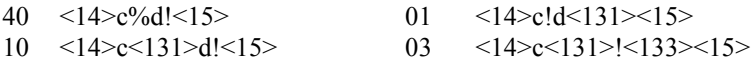

# <span id="page-39-0"></span>**EAN / UPC Addon 5**

**ESC-Sequence** see EAN-13

#### **Valid signs**

Start bar 'c', sign separator 'd', <33>..<42>, <130>..<139>

#### **Usage**

The start bar is followed by the usage digit. The separator sign has to be inserted between each digit. Similar to 2 the digits are taken out of pool **0** <33>..<42> and **1**  $\leq$ 130 $>$ .. $\leq$ 139 $>$ . The variation of the pools is calculated out of an unprinted check sum.

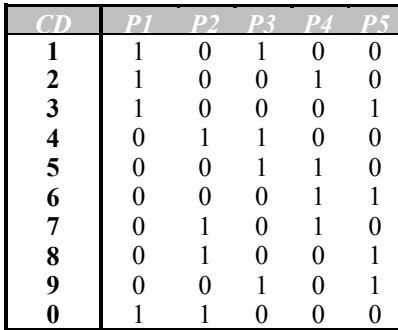

This results into the following coding advise:  $c\#d\#d\#d\#d\#$ . The sign # is the user digits coming out of the via check digit calculated pools.

#### **Check digit**

All even positioned digits are added and has to be multiplied by 3. The sum of the remaining digits has to be multiplied by 9. Add both results. The check digit is the remaining value of the division by 10.

Example:  $20617$  Check digit = 9  $(2 + 6 + 7) * 3 + (0 + 1) * 9 = 54$ 

#### **Example**

20617 <14>c<35>d<130>d<136>d<34>d<40><15>

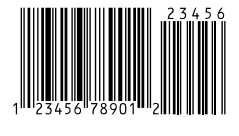

# <span id="page-40-0"></span>**MSI**

#### **Esc-Sequences**

<27>(10Q<27>(s1p###v0s0b10750T without readable text  $\langle 27 \rangle (100 \langle 27 \rangle (s1p\# \# \# v0s0b10751T$  with readable text ### size in point

#### **Valid signs**

numbers 01..89

#### **Usage**

The start bar 'A' is followed by the user digits, the check sign(s) and the stop bar 'B'. The maximum length is 13 digits.

If you use readable test and Start- Stop bar 'A' and 'B' the readable text looks like embedded. Using 'a' and 'b' will print the readable text below the bars.

The calculation of the check sign is optional.

#### **Check digit mode 1**

In order to calculate the check digit generate first a new number of all even positioned digits, beginning from right hand side. Then double the number. Sum all digits from the new number and the remaining digits. The check digit results out of the difference to the next full by 10 dividable numbers.

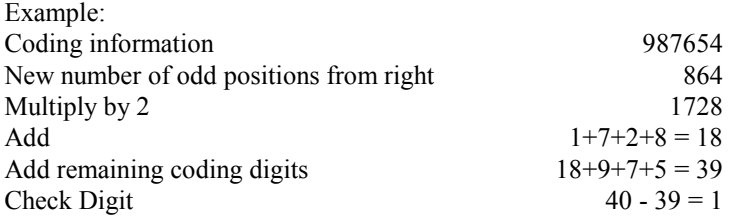

#### **Check Digit mode 2**

For the two digit check sum calculate the first digit like mode 1. This first digit will be now the last number of the new coding information. Just redo the calculation according mode 1.

#### **Check digit mode 3**

For the first digit multiply all digits by their position. Go from right to left. The multiplication factor starts with 2 and is again set to 2 after the  $8<sup>th</sup>$  position. The check digit is calculated from 11 minus the remaining value of the factor sum divided by 11.

The second check digit has to be calculated like mode 1.

Example: 612345 Factor sum:  $5*2 + 4*3 + 3*4 + 2*5 + 1*6 + 6*7 = 92$ Modulo 11  $\qquad \qquad$  92 Modulo 11 = 9 remainder 4 First check digit  $11 - 4 = 7$ Second check digit according mode 1: **1**

#### **Examples**

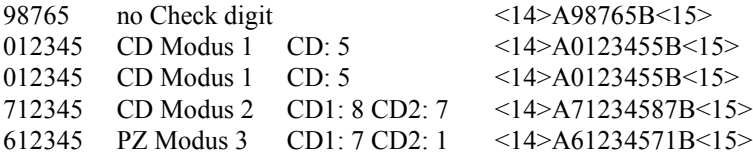

# <span id="page-41-0"></span>**USPS ZIP of ..Bar Codes & More"**

This code is exclusively used by the US post offices. On any business letter and post card there can be printed beside the stamp the FIM sign and at the bottom of the envelope the UPSZIP code.

#### **ESC-Sequence**

<27>(15Y<27>(s1p12vsbT

#### **Valid characters**

# - 0..9 <124> FIM signs: A..D Start-Stop: \*

#### **Usage**

The usage is very detailed explained in the publication . A Guide to Business Mail Preparation". This booklet is available at any US post office.

#### **Example**

8370799340 <14><27>)15Y<27>)s1p12vsbT\*8370799340\*<15>

# <span id="page-42-0"></span>**CODE 128**

<span id="page-42-1"></span>**ESC-Sequence** (not supported in Colour LaserJet 8500 and 8550) <27>(10Q<27>(s1p##vsb11000T ### Font size in point

#### **Valid characters**

The code does realize in total 107 characters. The complete US-ASCII table is coded beside the necessary control signs. This code do work within three different modes: CODE A, B and C. Depending of the used control signs, each bar do represent one of the following three contents:

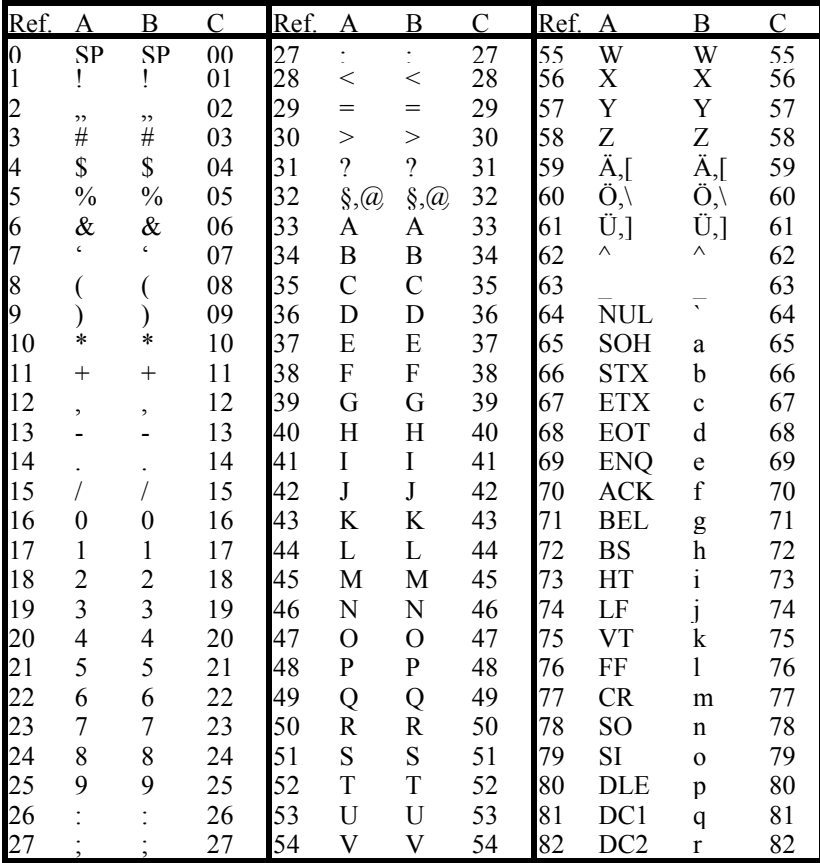

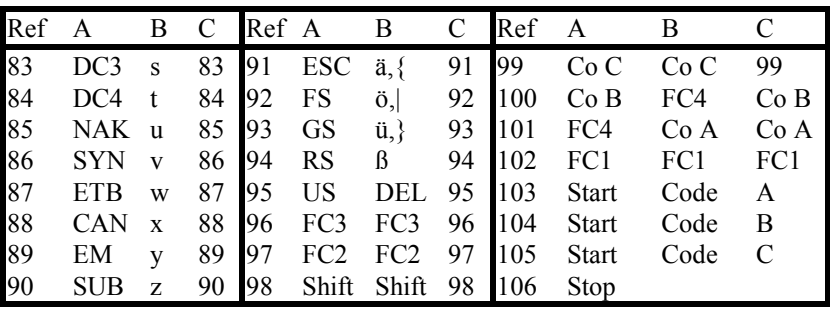

#### **Usage**

The code consist of minimum 4 units: start bar, message, check digit and the stop bar.

The start bar defines the code mode (A/B/C or Reference 103 to 105), in which the following data begin to be coded.

With the usage of additional **control signs** it is possible to change the mode within the message data. (Reference 100 to 102).

For code 128 the **characters to print** are calculated by adding 33 to the reference value. This makes it easy for code A and B, just add 1 to the ASCII-value of the message sign.

```
Examples: Code A character 'C' is printed as \langle 68 \rangle = 'D'
               Code B character 'c' is printed as \langle 100 \rangle = 'd'Code C number combination 99 is printed as <132>
```
Some Computer Systems as e.g. AS/400 have problems to send characters above ASCII 128. The fonts with the additional name HOST, type face number 11050 and 11051 do print all characters starting position 91, but moved down to starting position 41.

You may switch using Shift-In and Out between both fonts. Some examples are explained at chapter 2of5 interleaved.

The characters above 127 are also again implemented at position 200 and above within the same master fonts.

#### **Check digit**

The check digit is the **modulo 103** result of the addition of all reference values multiplied with their position.

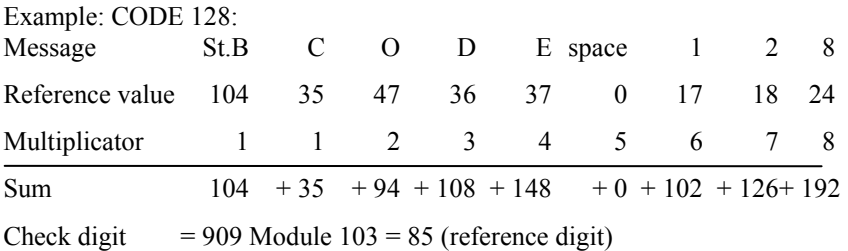

#### **Example 1**

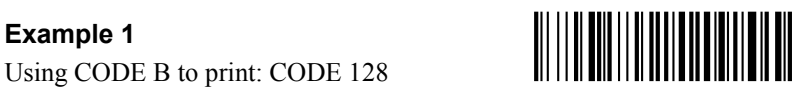

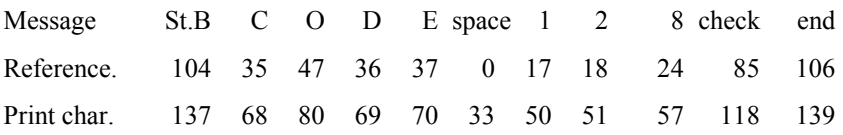

The calculation of the check digit is shown in the above example.

#### **Example 2**

The message is: 1234Abc. The numbers are printed in compression mode C, the characters in mode B:

The check digit: 1349 modulo  $103$  = reference 10.

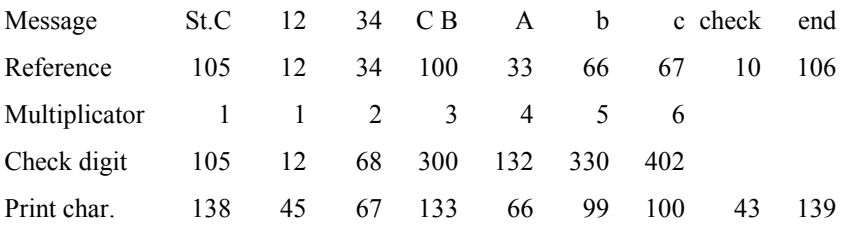

#### **Example 3: UPS Barcode**

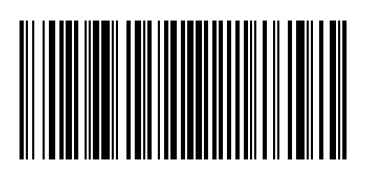

Message: 1Z645413530102336

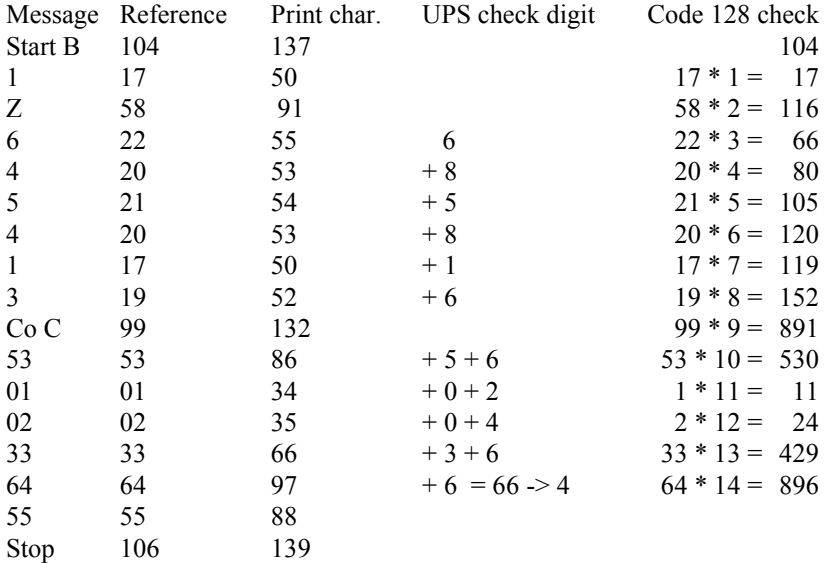

Code 128 check digit: 3660 modulo 103 = 35 remainder 55

The detailed description of the code is available at any UPS office.

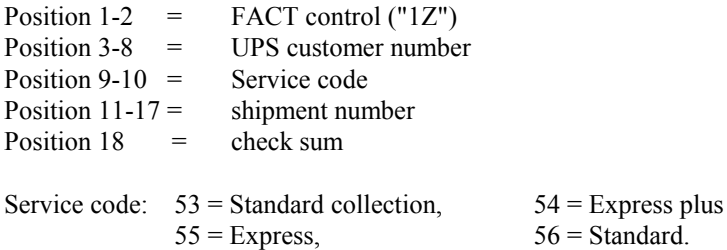

# <span id="page-46-0"></span>**UPC-128**

The code 128 UPC Shipping Container is a numeric version of code 128 C with the fixed length of 10 digits. In addition to the regular modulo 103 check digit the code is enhanced with a module 10 check digit.

This result to the following structure:

Start C, FNC 1, [19 digits of numeric data], m10 check digit, modulo 103 check digit, Stop bar.

#### **Modulo 10 check digit**

All odd positioned digits are multiplied by 3 and the result is summed with the even positioned digits. The check digit is calculated by 10 minus sum modulo 10.

#### **Example**

0223456789123456789 UCC check digit: 9,

Code 128 check digit 41

#### <span id="page-47-0"></span>**CMC 7 Font ESC-Sequence**

 $\langle 27 \rangle$ ( $\langle 27 \rangle$ (s1p##vs3b10453T) any symbol set, see User Reference Manual ### Font size in point

#### **Valid characters**

01..89  $\mathbb{R}^{\mathbb{N}}$  :  $\mathbb{R}^{\mathbb{N}}$  and  $\mathbb{R}^{\mathbb{N}}$  and  $\mathbb{R}^{\mathbb{N}}$  and  $\mathbb{R}^{\mathbb{N}}$  and  $\mathbb{R}^{\mathbb{N}}$ 

#### **Usage**

This font is used in some countries for check printing.

#### **Example**

```
<27>(10U<27>(s1p12vs3b10453T<1972675>0013< 0267> 0100027073;
- 1972675400131 02674 0100027073
```
#### **Important Note**

This font was carefully developed, but it is not certified by the test authority. For certified fonts please replace this product with the JetMobile MICR Module.

#### <span id="page-48-0"></span>**MICR Font ESC-Sequence**

 $<$ 27> $($   $<$ 27> $(s1p$ ##vsb10453T any symbol set, see User Reference Manual ### Font size in point

#### **Valid characters**

01..89 0 1 2 3 4 5 6 7 8 9  $A$  :  $B \neq C \neq D$   $=$ 

#### **Usage**

This font was carefully developed, but it is not certified by the test authority. For certified fonts and a even much more secure implementation, please have a closer look to the JetMobile MICR Module.

# <span id="page-49-0"></span>**KIX Code**

The KIX Barcode is used by the Netherlands post office. Please have a look in the KIX subdirectory of the sos8026 driver download disk. For addressing the font, see next Barcode

# <span id="page-49-1"></span>**Singapore 4state KIX Code**

#### **ESC-Sequence**

 $<$ 27> $(15Y<$ 27> $(s1p14.4v5b)$ 

#### **Valid signs**

numbers 01..89 and AB..YZ, start-sign '(', stop-sign ')'

#### **Usage**

The start bar '(' is followed by the user digits, the check sign and the stop bar ')'.

#### **Check sum calculation**

For all user characters of the code, calculate the Ascender sum. Then divide it by six and keep the remainder for the new Ascender Check sum.

Proceed the same calculation method with the Descender.

The check digit is the crossing of the Ascender and Descender remainders.

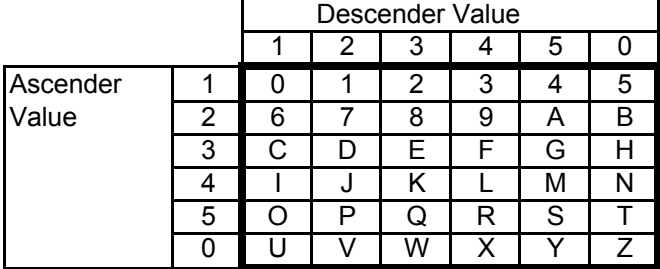

#### **Example:**

For the postal code "122346":

A) Ascender Sum =  $(1+1+1+1+1+2) = 7\%$  6 = 1 Remainder 1

B) Descender Sum =  $(2+3+3+4+5+1)$  = 18 % 6 = 3 Remainder 0 The check  $sum = 5$ 

# <span id="page-50-0"></span>**Addresses for further barcode information**

Further written information for bar-coding could be requested at the following addresses:

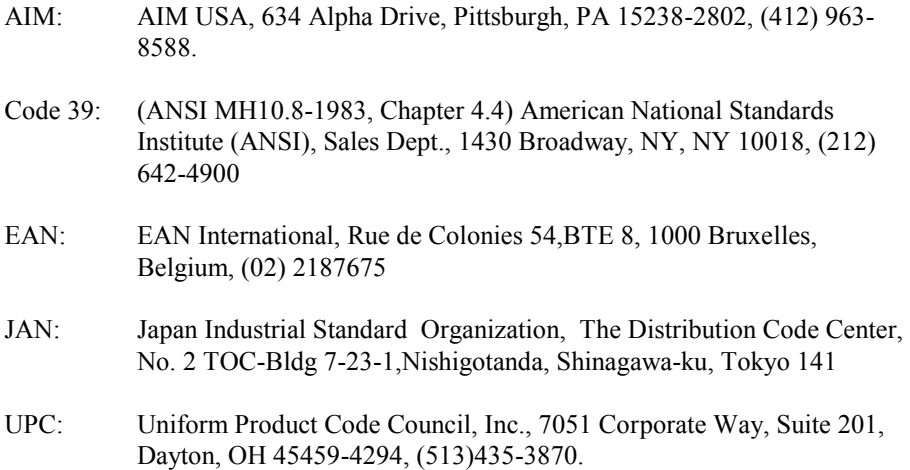

# <span id="page-50-1"></span>**Sos8026F Memory-Flash\_Card**

This product is equipped with about 10 MByte flash memory. Which can freely be used to store permanently forms into a printer as well as fonts, Logos and signatures?

For programming the modules you have the following 3 options:

- 1) Use WEB-JetAdmin, a free of charge tool from Hewlett-Packard., which should be found on your installation CD for the printer, no support form stethos!
- 2) [welp.stethos.com,](http://www.stethos.com/e_Welp.htm) a free utility, which can download the forms to the printer. In order to work with it, you need to add a parameter –P7 , no support form stethos!

# <span id="page-51-0"></span>**Macro (Form)**

The sos8026 Version 1.1 and higher contains a macro or form. Printing this macro will result in sos8026 version statement.

Storing forms as macros into a printer will provide the following benefits:

- Significant reduction of data stream
- Faster printout of documents
- Security of ..unchangeable" forms
- Separation from data and form. This will prevent of reprinting old data on old forms, e.g. letters heads.

The driver download from [sos8026.stethos.com](http://sos8026.stethos.com/) provides the following test files for evaluation:

- VERSION.TXT (ASCII Format)
- WINWORD\FORMULAR DOC

The macro is called through the following printer ESC-Sequence: <27>&fs100y3x1S

Generally every application software is able to use automatic overlay forms. For this purpose a PCL5 driver is needed. For SAP just define a new print control and call it an ABAP or SAPScript.

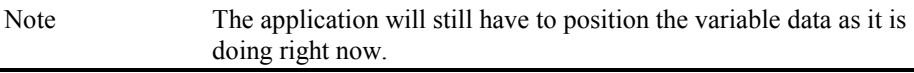

For the implementation of additional fonts, forms or logos, you may choose out of the following methods:

- 1. Purchasing the sos8026 fonts as soft fonts in conjunction with an Euroform Flash SIMM/DIMM/MFC product.
- 2. Send any PCL print file on floppy to stethos Systemhaus  $GmbH^{\circledast}$  or one of the distribution addresses, listed on the next pages. For an additional fee we can implement your customization into the standard product.

# <span id="page-52-0"></span>**VDA 4902 form**

This form is added in it's third edition and is movable. The macro number 300 activates the form. The top left corner is printed at the actual cursor position. In order to print 2 forms on a A4 page in portrait, you need the following ESC-Sequences:

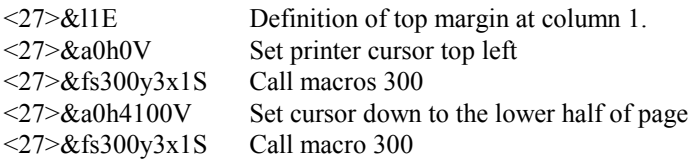

English: Macro 301, French: Macro 302, Italien: Macro 303 Spanish: Makro 304, Version 4: English: Macro 311, German: Macro 312

A complete print sample is stored on the driver download named VDA4902.TXT.

You will find the safety symbol  $\heartsuit$  described on page 20. The barcodes are generated with 3of9 V1:2.5: <27>(10Q<27>(s1p17vs1b10006T. The space signs in the field Sach-Nummer have to be printed using the  $\alpha$  sign. If this conversion is cannot be made, you do need the JetMobile BarDIMM.

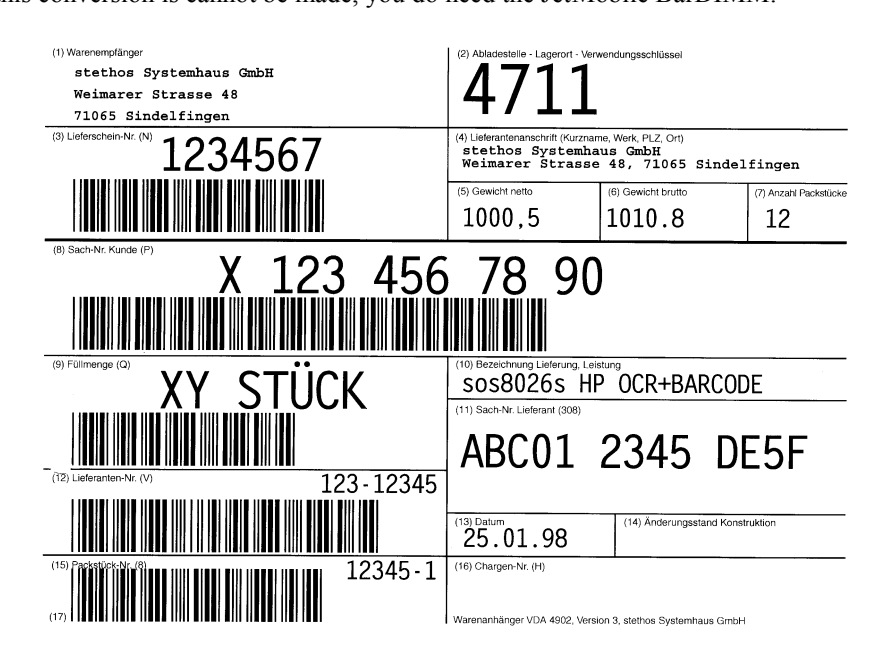

# <span id="page-53-0"></span>**sos8026 and SAP R/2 and R/3**

#### **OCR-A1 and OCR-B**

For both fonts the sos8026 module is fully compatible to the JetMobile BarDIMM and the HP Barcode  $\&$  More cartridge, which are SAP certified. SAP supplies those PRINT-Controls in the HP LaserJet printer driver: OCR-A SF400 OCR-B SF500

#### **Barcodes**

Because of the reasons, which are already explained on page 13, most barcodes of the sos8026 module are not able to be used from SAP applications. However, the following barcodes can be used:

Code 3of9 Codabar Code 2of5 matrix Code 2of5 industrial Code 2of5 interleaved (See on the driver download from [sos8026.stethos.com,](http://sos8026.stethos.com/) directory SAP)

You need to define your own print controls for selection and de-selection. The selection sequence must end with the start sign, and the de-selection sequence must start with the stop sign. Example for Code 3of9:

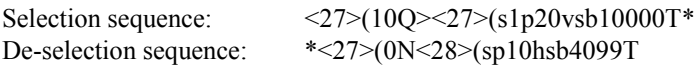

Another example can be found on the same SAP directory.

How to define a Print-Control using the German version of SAP R/3: Tools->Administration, Spool->Spool-Administration, Print-Control for device types, Change, HP LaserJet 4, insert Print-Control R/4: CCMS, Spool Administration, Output device types, HP Laser, "Hilfsmittel", Print-Control.

Notes: You may have in the future the need to print some of the others barcodes. That is why we do recommend in stead of the sos8026 module the JetMobile BarDIMM [bardimm.stethos.com/](http://bardimm.stethos.com/) or the software emulatio[n welp.stethos.com](http://welp.stethos.com/)

Well, for the most used code 3of9 the sos8026 module is quite similar to the JetMobile BarDIMM.

## **Hex table**

<span id="page-54-0"></span>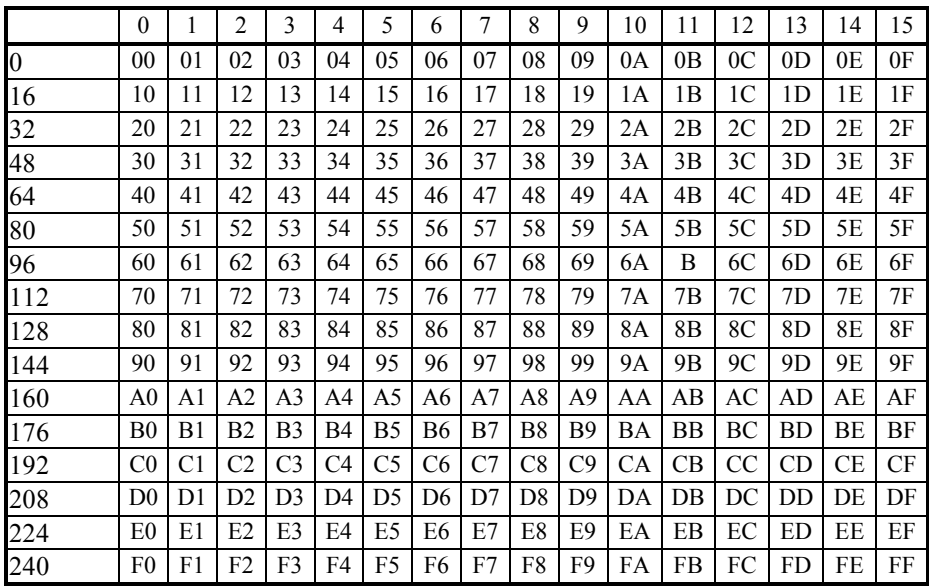

# <span id="page-54-1"></span>**ASCII table**

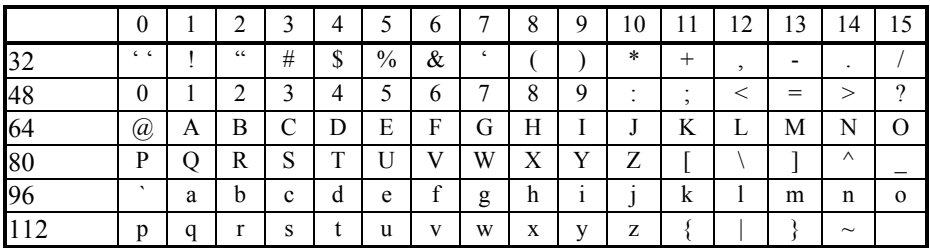

# <span id="page-55-0"></span>**Troubleshooting**

#### **The printer doesn't print barcode:**

- 1. Is the module correct installed? Generate a PCL font list print out and verify if the module is recognized in the slot.
- 2. Copy one of the demo print out files of the driver download from [sos8026.stethos.com](http://sos8026.stethos.com/) to the printer. Don't load it into MS Windows applications.

If this all do work, and your application still doesn't print the barcode, verify again the ESC-Sequence. It should start with the <ESC> sign and end with an uppercase 'T'. The barcode data should directly follow after this termination character.

Another good way to start the search is to replace the <ESC> by any printable characters. The printer must print now the sequence as readable text. If not, then the sequence is definitively not received by the printer.

#### **How to stop barcode printing:**

Just send any other font selection sequence after the barcode message. Example: For Courier 12 pt in PC850 symbol set use: <28>(12U<27>(sp10hsb4099T.

#### **The barcodes of the PCL font list are not readable:**

The printer does print only some characters as an example for the font style of the PCL font list. There for the barcode format like start/stop signs and check sums are missing! However the correct font esc sequences are printed.

**LaserJet 4P and Color LaserJet 5:** Please call stethos for further help.

#### **The space problem:**

The alpha numerical barcodes are able to define also a stroke/space set for the space sign. This sign is unfortunately the only unprintable sign for HP laser printers. The sos8026 module does have the space sign codes for those fonts at the character ' $\omega$ '. If you are not able to convert your barcode data, you should use the JetMobile BarSIMM [bardimm.stethos.com](http://bardimm.stethos.com/) or the software emulation [welp.stethos.com.](http://welp.stethos.com/)

#### **2of5 interleaved and Code 128 on Color LaserJet 8500 and 8550**

Those two types of barcode are not supported on these printers

#### **LaserJet 2200 Typeface list**

Some Hebrew fonts are listed instead of the names with barcodes. This doesn't affect the printing of those fonts.

# <span id="page-56-0"></span>**Additional Products**

Further information to the following products is available via Internet. The URL-Address of stethos is listed on the next page.

- sos8026K This product is compatible to **sos8026S/C/D/F**. The cartridge is suitable in the following HP laser printer: Series III, IIID, IIIP, IIISi, 4, 4M, 4 Plus, 4M Plus, 4P, 4Si and 4Si  $Mx$
- BarDIMM The JetMobile BarDIMM is a firmware enhancement for HP laser printers series 4 and newer (not L- and ML-Versions). The Module realizes about 40 in X- and Y-direction free scaleable barcodes. Check digits and the "Interleaving" is done by the printer. Some software packages like KHK or SAP for realization of barcode printing this product. The ESC-Sequence maybe up to 39 characters. [bardimm.stethos.com.](http://bardimm.stethos.com/)

Barcodes for Windows

Special MS Windows solution based on TrueType fonts. The attached software do work on all Windows versions and is responsible for all calculations. The result is copied to the clipboard and can be pasted into nearly all applications. The easy to handle DDE interface of the program realizes data communication between your DDE capable application and the software. For example, it will take only view minutes to do mail merging with Word for Windows, including printing data base fields in barcode format. Barcodes without check digits and "Interleaving" are suitable in connection with the TrueType fonts without the attached software. [bardimm.stethos.com](http://bardimm.stethos.com/)

- W-ELP: An integrated output management system on various platforms (AS400/Linux/Unix/AIX/Wndows etc..) with a quite number of functions like:
	- intelligent Barcode
	- integrated forms and printer handling
	- Distributed printing and archiving incl. reprinting and e-mail
	- OMR barcode and postal optimization
	- Various Emulations like Prescribe, Epson, Proprinter etc.

#### **Barcode Reader**

All listed types of readers are available for keyboard and serial connectivity and portable solutions. The data can be transferred via cable, infrared and bi-directional radio controlled communication. The fully portable systems are also available programmable for your own functionality and with voice control.

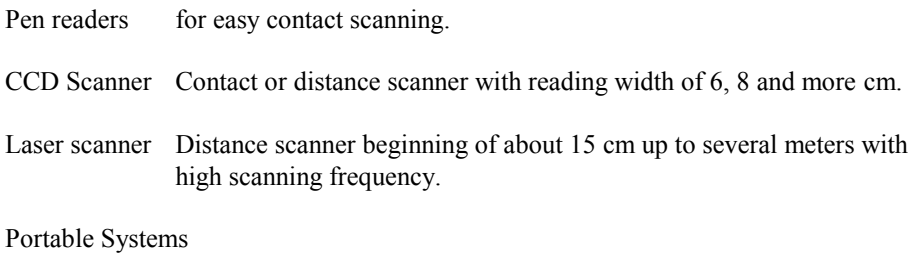

All above named readers are available for portable systems.

# <span id="page-57-0"></span>**Technical support**

For questions, inputs and other reasons, please contact the following addresses:

stethos Systemhaus GmbH Pro futura consulting s.r.o. Weimarer Str. 48 Freyova 12 D-71065 Sindelfingen 190 00 Praha 9

#### **Denmark: France:**

EuroForm ApS BlueMega Technology DK-2765 Smørum FR-91190 Saint-Aubin

#### **Austria Chech Republic**

Phone [+49] (0) 7031 860910 Phone: [+420] (0) 2 66316727

Riskær 15 Espace Technologique de St-Aubin Phone: [+45] (0) 4466 8338 Phone: [+33] (0) 1 69354646

Germany Hugary stethos Systemhaus GmbH ® Controll Training Ltd Weimarer Str. 48 Csalogány u. 23 D-71065 Sindelfingen Hu-1027 Budapest Phone: [+49] (0) 7031 860910 Phone: [+36] (1) 457 69909

Israel Italy AutoFont Ltd Oberon services srl Moshav Olesh #85 Via Bergignone 27 42855 Hashron I-20146 Milan Phone: [+972] (0) 9 8986935/6 Phone: [+39] (0) 2 58104299

Norway Poland Best of Breed AS Unicorn Sp.z.o.o Østensjøveien 36 ul. Pasaz Ursynowski 3 NO- 0667 Oslo 02-784 Warszwa Phone:  $[+47]$  (0) 23 89 73 15 Phone:  $[+48]$  (0) 22 6488525

Spain South Africa Total Printing Solutions. S.L. Strategic Alliance Consulting C/Colquide nº6, Portal 2-2ª Planta Crystal Park 28230 Las Rozas (Madrid) 1515 Gauteng Phone: [+34] (0) 902157960 Phone: [+349] (0) 11 969 2277

Sweden Turkey Swedish Print Solutions AB ARTIM Bilisim

Or have a look a[t www.aps-partner.com](http://www.aps-partner.com/)

Janne Gustavssons väg 3 Maslak Yolu No:5-A Kat:6 Maslak 185 34 Vaxholm 34398 ISTANBUL-TURKEY 08-544-304-10 Phone: [+90] (0) 212-33 222 55

# **OCR + Barcode**

#### **Provides the following functionality:**

- OCR-A1 and OCR-B free scaleable
- All barcodes, OCR and Line Draw fonts of the "Bar Codes & More C2053A#C06" font cartridge
- Scalable Barcodes: Code 39 (Code 3aus9) and 39 extended, 2aus5 interleaved, 2aus5 industrial, 2aus5 matrix, Code 128 A/B/C, UCC-128, EAN 8/13/128, UPC-A, UPC-E 0 und 1, EAN/UPC Addon 2, EAN/UPC Addon 5, EAN Velocity, MSI, Leit- und Identcode der Deutschen Post AG, Code 93 und 93 extended, Codabar
- Printing readable text is optional possible (except Code 128)
- KIX Barcode for the Netherlands Post Office
- For Check-Printing: Micro font, CMC7 and OCR-A1
- Scaleable symbols like broken glass, green point, explosive, recycling, dead head and much more
- VDA 4902 form in 5 different languages
- A test form
- MFC product is able to store permanent forms, logos fonts etc.

Developed and produced by stethos Systemhaus GmbH®. Distribution: All companies listed in technical support chapter

 $\heartsuit$  stethos Systemhaus Gmb $H^{\text{B}}$ , Germany